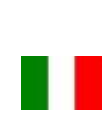

# **DUMUTIME**

## HL.ACKPBT Manuale d'istruzioni

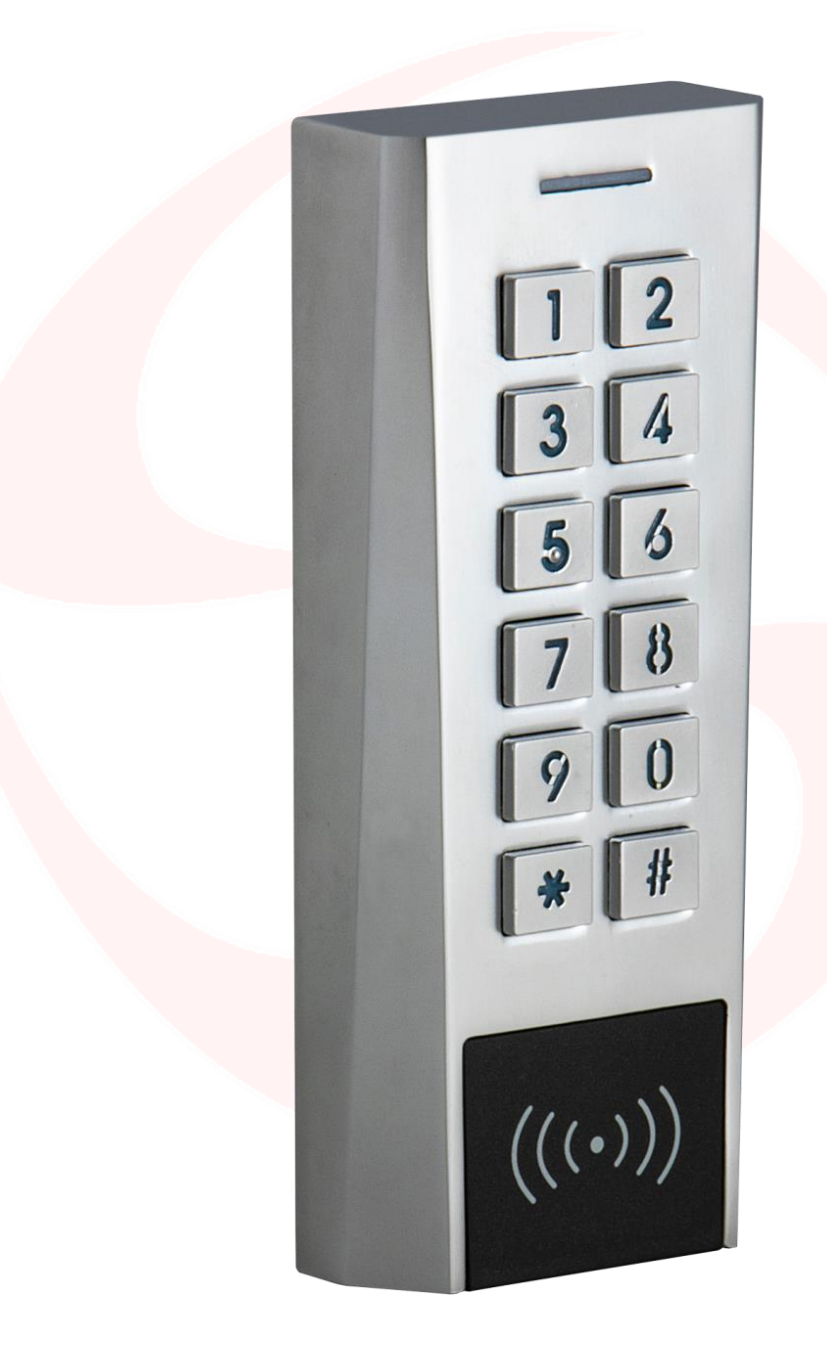

TASTIERINO E LETTORE DI CARTE/TAG ANTIVANDALO mono e/o bicanale, Standalone – Wiegand

Pag.  $\overline{\phantom{0}}$ 

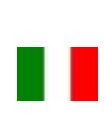

# **JOMOTIME**

## **Avvertenze importanti**

*Domotime Srl* si riserva il diritto di apportare eventuali modifiche tecniche al prodotto senza preavviso; inoltre declina ogni responsabilità per danni a persone o cose dovuti a un uso improprio o a un'errata installazione del tastierino e lettore di carte HL.ACKPBT.

Il presente manuale di istruzioni è destinato solamente a personale tecnico qualificato nel campo delle installazioni di automazioni.

Nessuna delle informazioni contenute all'interno di questo manuale è rivolta all'utilizzatore finale.

È consigliabile tenere un registro degli ID utenti aggiunti.

L'operazione di reset ai dati di fabbrica porterà le impostazioni ai dati predefiniti ed eliminerà la "Master Add Card" (che permette di aggiungere nuove utenze) e la "Master Delete Card" (che permette di rimuovere utenze già inserite), non eliminerà invece le utenze già inserite nel dispositivo.

Per chiarimenti tecnici, o problemi di installazione, la *Domotime Srl* dispone di un servizio di assistenza clienti, che risponde al numero telefonico **+39 030 9913901**.

### **Presentazione del prodotto**

Il tastierino e lettore di carte HL.ACKPBT di DOMOTIME è un dispositivo di controllo degli accessi, ha un design semplice, operazioni facili e ha alta affidabilità.

Il circuito all'interno è resinato il che ne conferisce una totale resistenza all'acqua (IP 66).

Il dispositivo permette l'apertura o chiusura di un relè attraverso l'utilizzo di un codice PIN o il rilevamento di una carta/tag abilitato.

Consente di gestire fino a 1000 codici PIN o carte/tag (125 KHz).

Di seguito alcuni esempi di campi in cui il lettore biometrico HL.ACKPBT può essere applicato:

- 1) Apertura cancello
- 2) Impianti di riscaldamento.
- 3) Attivazione o disattivazione impianto d'allarme.
- 4) Attivazione o disattivazione sistemi di supervisione e di monitoraggio.
- 5) Attivazione o disattivazione sistema di monitoraggio automatico.
- 6) Attivazione o disattivazione Distributori automatici.
- 7) Attivazione o disattivazione Stazioni di pompaggio.
- 8) Trasporti: controllo alimentazione del veicolo.
- 9) Barche: attivazione e disattivazione gruppo di alimentazione.
- 10) Attivazione o disattivazione valvole in genere: esempio per oleodotti e gasdotti.
- 11) Automazione Industriale: Descrizione funzionamento vari.
- 12) Etc…

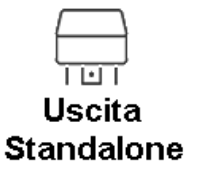

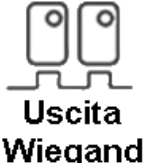

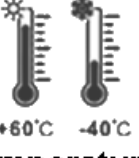

Temperatura di esercizio

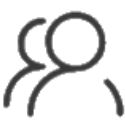

1000 Utenti

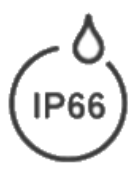

Grado di protezione

Pag.  $\sim$ 

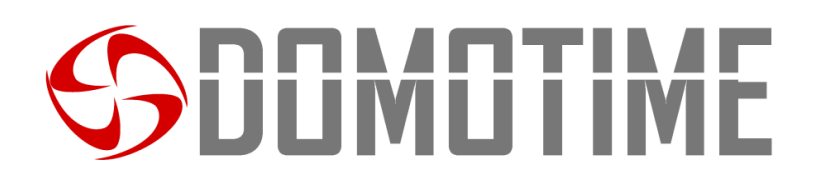

### **Dati tecnici**

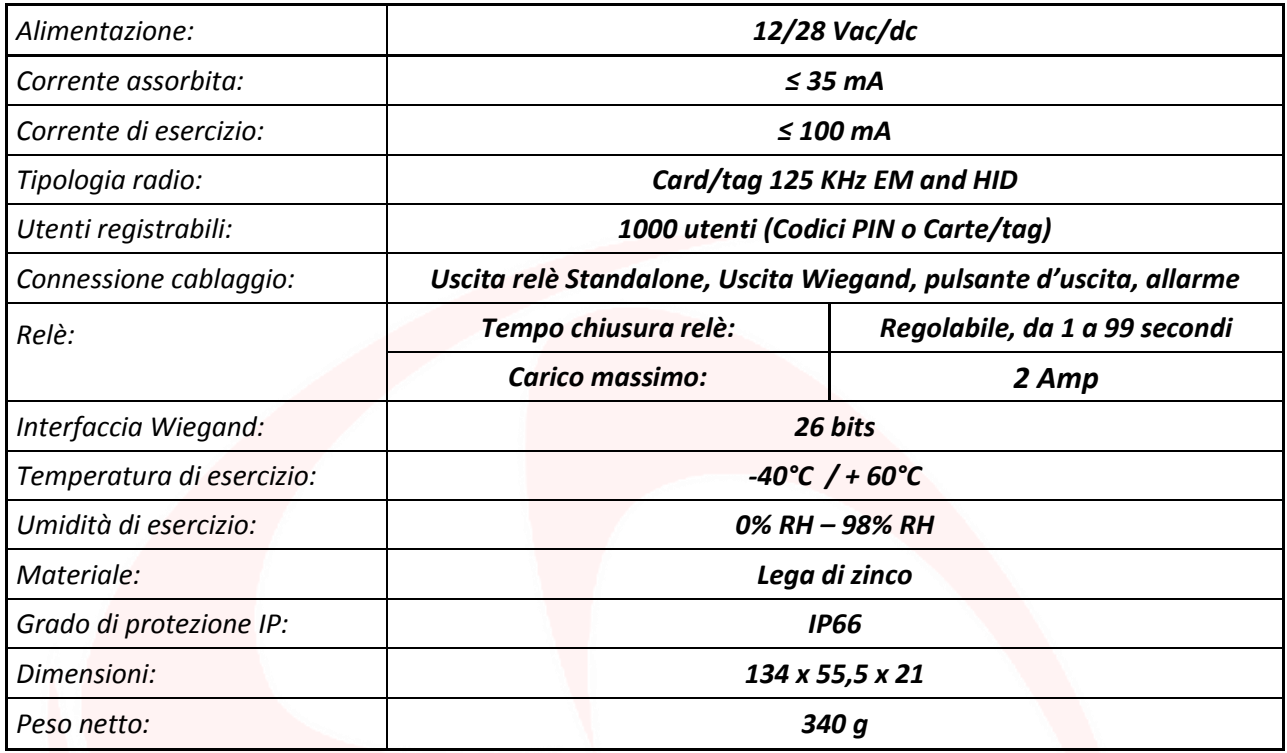

## **Descrizione componenti**

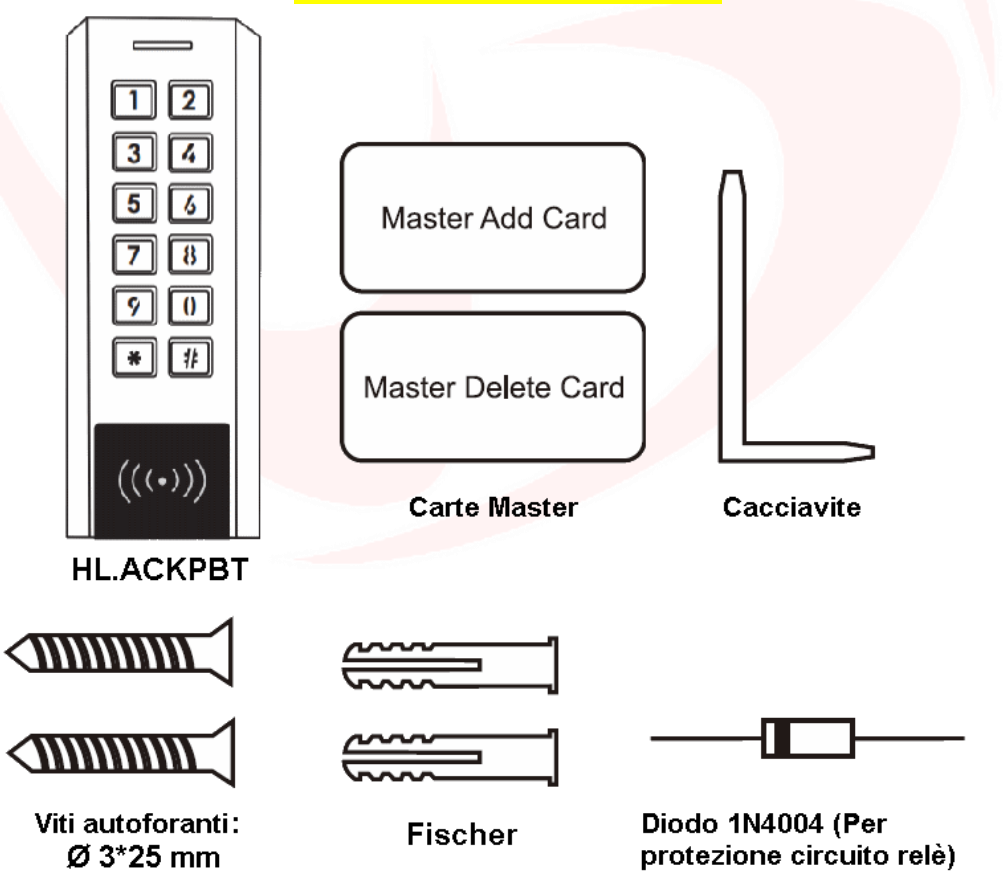

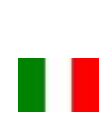

# **JOMOTIME**

## **Installazione**

- Rimuovere la parte posteriore dell'unità
- Effettuare 2 fori (A, C) con il trapano per le viti
- Fissare saldamente il retro del lettore a muro con 2 viti a testa piatta
- Fissare il lettore sulla parte posteriore a muro.

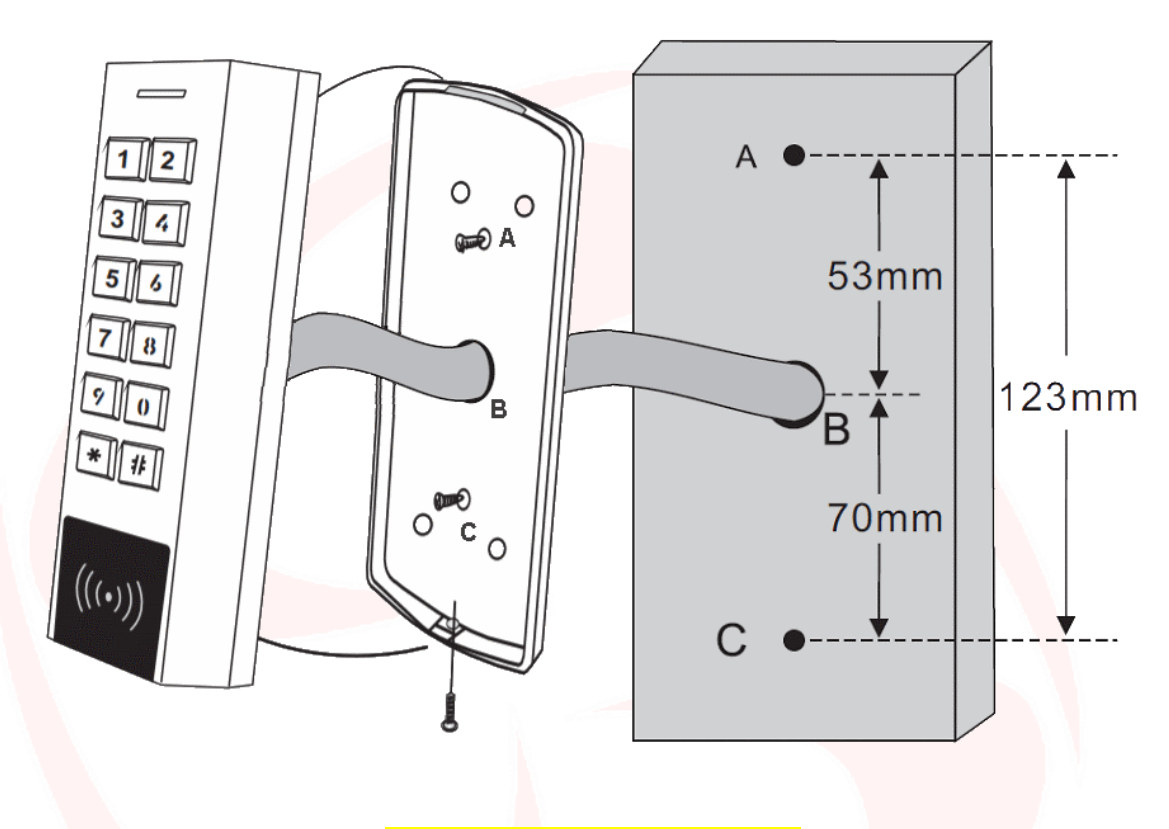

### **Dettagli comunicazione**

Il tastierino e lettore di carte/tag HL.ACKPBT consente di comandare QUALSIASI DISPOSITIVO tramite i contatti puliti NO/NC, come ad esempio serrature, cancelli, pompe idrauliche, sistemi di sicurezza come allarmi, videosorveglianza o anti-intrusione, qualsiasi tipo di automazione, ecc., attraverso due tipi di comunicazione:

- **Standalone;**
- **Wiegand.**

La **modalità Standalone** permette al tastierino di comandare QUALSIASI DISPOSITIVO attraverso i contatti NO/ NC e di utilizzare funzioni ausiliarie di comando e/o allarme direttamente dal dispositivo HL.ACKPBT (pagina 5).

La **modalità Wiegand** permette al HL.ACKPBT di commutare dei contatti NO/NC per comandare QUALSIASI DISPOSITIVO da remoto tramite una scheda di controllo.

Il lettore quindi non gestirà i contatti direttamente ma lo farà attraverso una scheda di decodifica garantendo affidabilità e sicurezza all'intero sistema: grazie alla comunicazione Wiegand una persona malintenzionata anche se dovesse manomettere il fingerprint esterno non riuscirebbe a comandare i contatti NO/NC e di conseguenza ad abilitare nessun dispositivo ad esso collegato (pagina 10).

Le schede per la decodifica di Domotime sono le seguenti:

- HL.ACCB01: Scheda di decodifica con un uscita (MONOCANALE);
- HL.ACCB02: Scheda di decodifica con un uscita (MONOCANALE) con Descrizione funzionamento Bluetooth;
- HL.ACCB03: Scheda di decodifica con due uscite (BICANALE) con Descrizione funzionamento WiFi.

Pag.  $\overline{\mathcal{A}}$ 

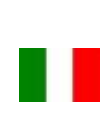

# **JUMUTIME**

## **Modalità Standalone**

La **modalità Standalone** permette al tastierino di comandare QUALSIASI DISPOSITIVO attraverso contatti puliti NO/ NC che ha a bordo e di utilizzare funzioni ausiliarie di comando e/o allarme direttamente dal dispositivo HL.ACKPBT.

## **Cablaggio**

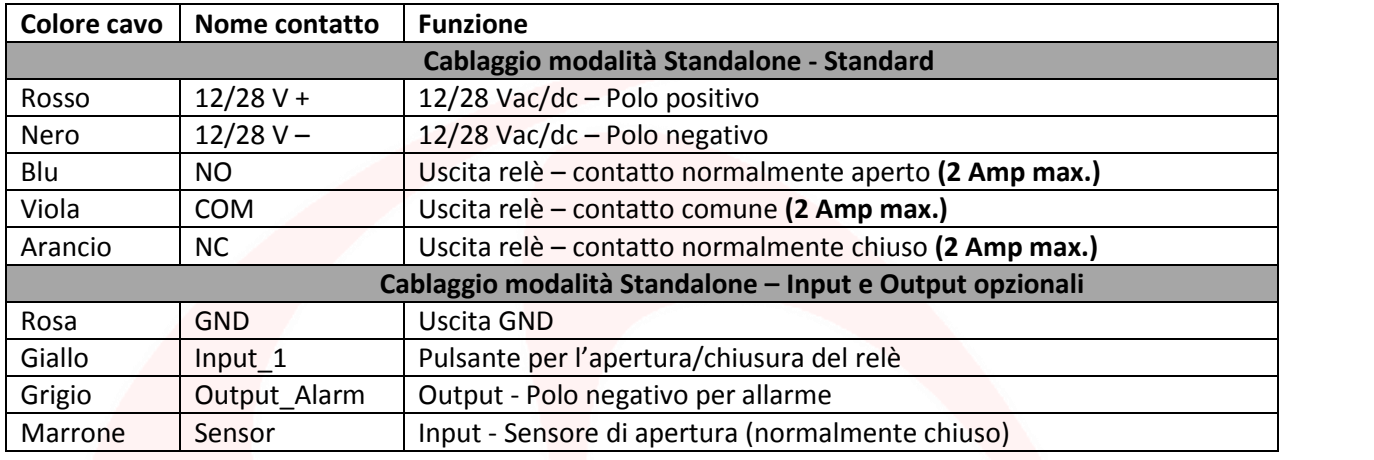

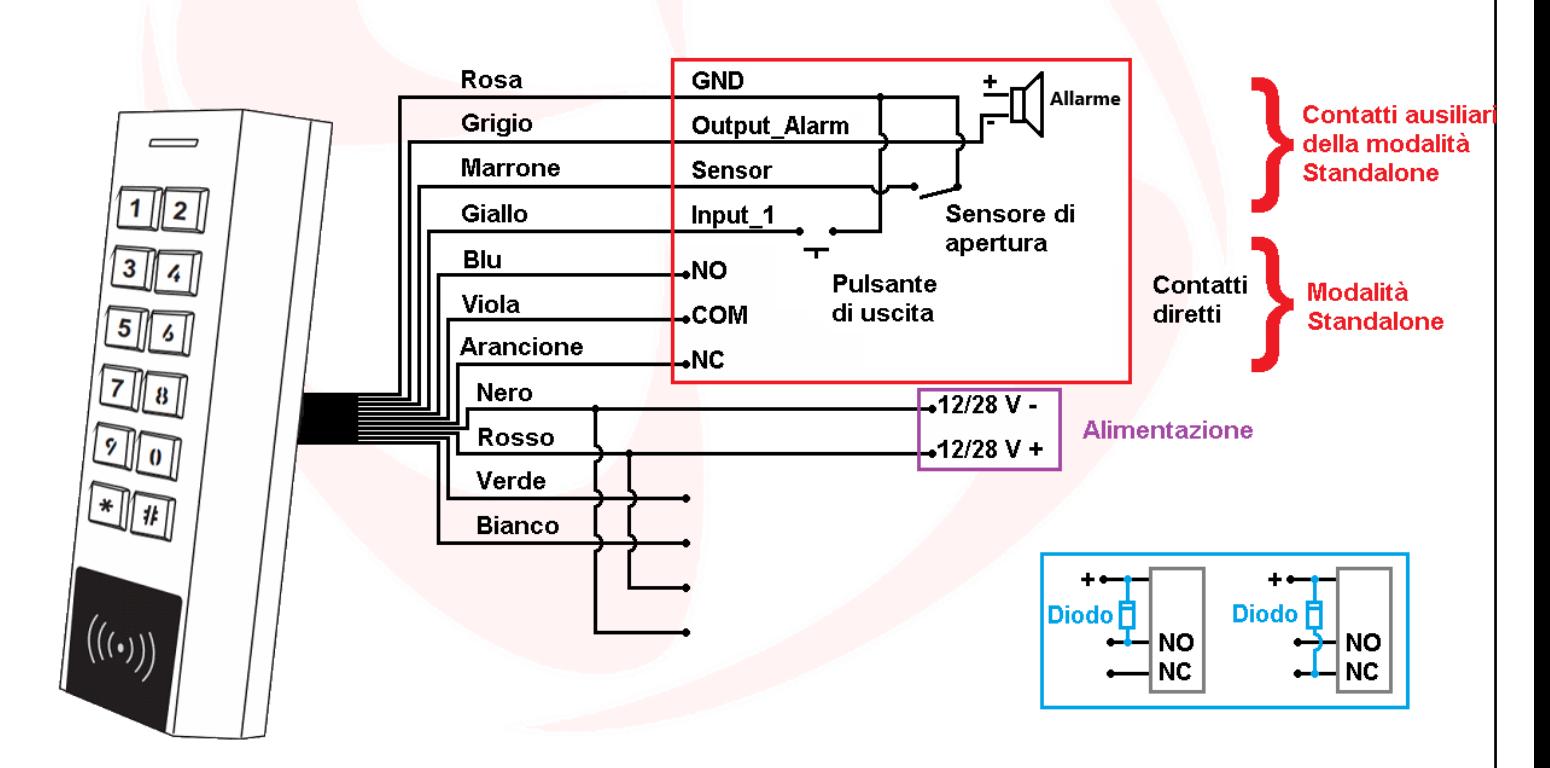

### **ATTENZIONE**:

Nella modalità **Standalone,** nel caso in cui l'alimentazione del nostro prodotto sia la medesima che va ad alimentare l'accessorio, sui contatti ausiliari di scambio si deve mettere il diodo, rappresentato in blu, fornito in dotazione. Nella modalità **Standalone** non è obbligatorio collegare tutti i cavi del HL.ACKPBT, per esempio in assenza di bottone di uscita è possibile lasciare scollegato il cavo giallo ma non deve far contatto con gli altri cavi per evitare

malfunzionamenti.

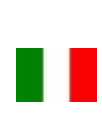

## **JMUTIM**

### **Programmazione**

### **Informazioni generali di programmazione**

Codice ID utente: ad ogni carta/tag o codice PIN inserito viene associato un ID utente identificativo ed univoco. L'ID utente può essere qualsiasi numero da 1 a 1000.

**Per poter modificare le impostazione del tastierino è necessario accedere alla modalità programmazione, per poterlo fare è necessario essere a conoscenza del Master Code, un codice composto da 6 cifre che soltanto l'amministratore/installatore del dispositivo deve conoscere.**

**Valore Master Code predefinito: "123456". Si consiglia di modifcare il codice per una maggiore sicurezza.**

## **Operazioni base**

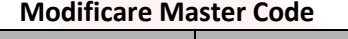

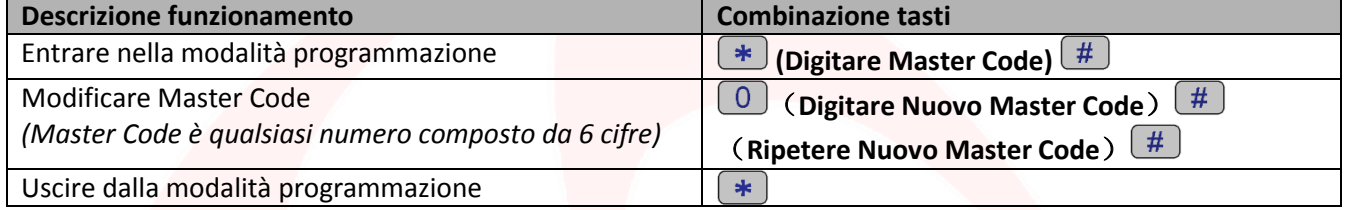

## **Aggiungere utenti**

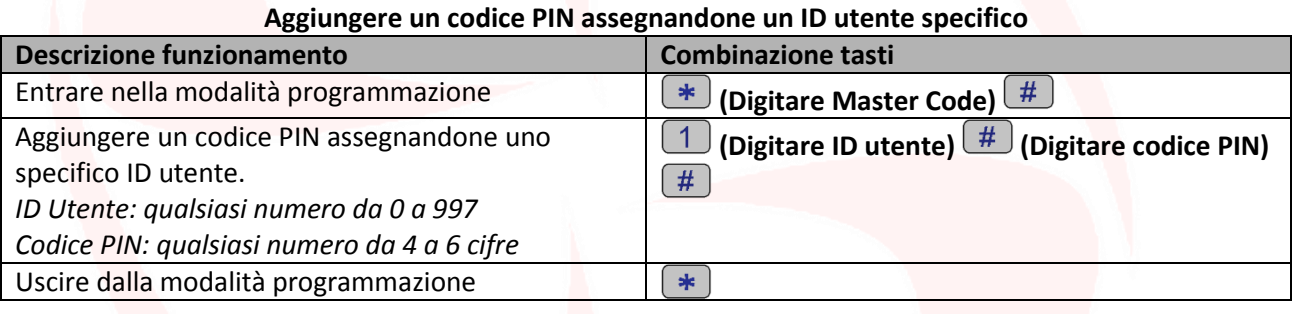

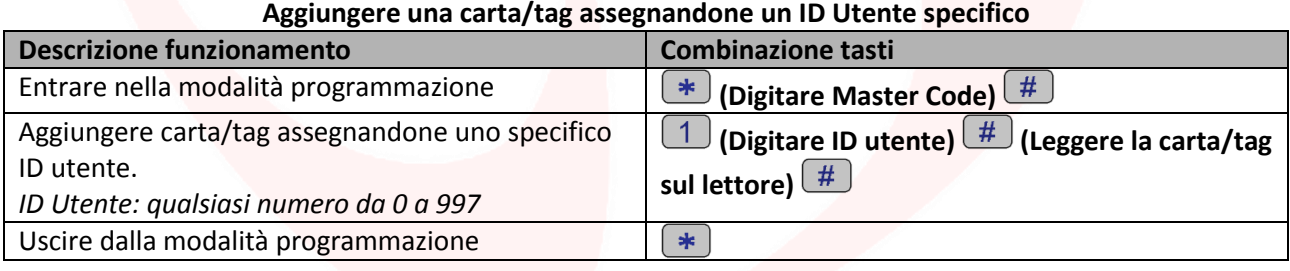

#### **Aggiungere una o più carte/tag utilizzando la "Master Add Card" fornita**

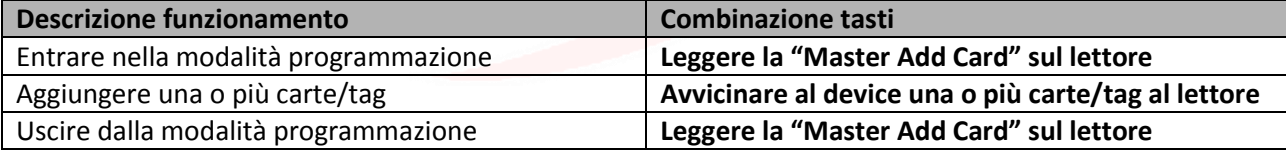

### **Rimuovere utenti**

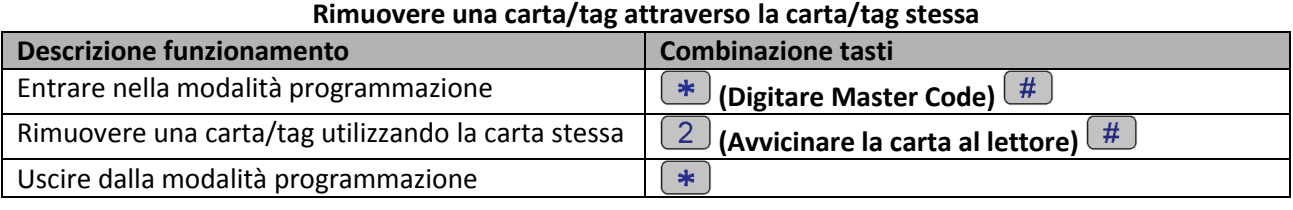

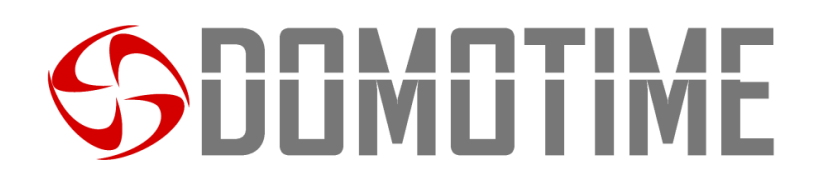

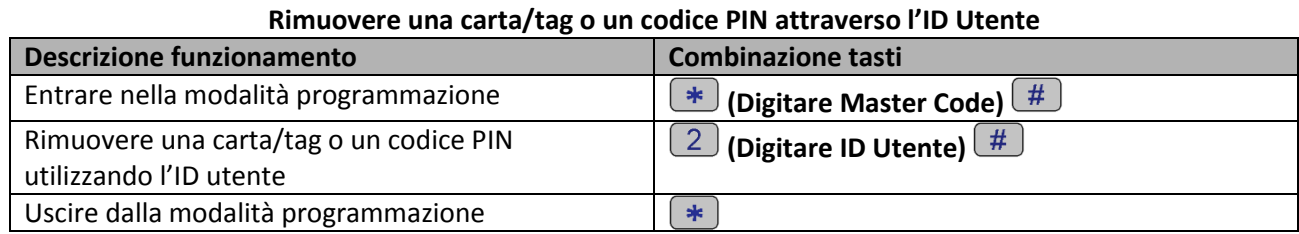

#### **Rimuovere tutti gli utenti**

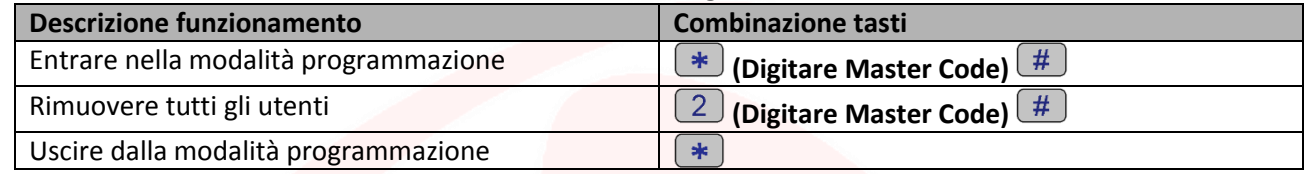

### **Rimuovere una o più carte/tag utilizzando la "Master Delete Card" fornita**

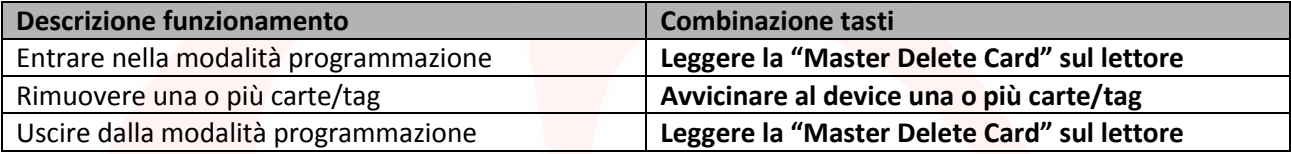

### **Impostare modalità di apertura/chiusura relè**

Questa funzione permette di impostare la modalità di accesso del dispositivo.

In particolar modo è possibile attivare/disattivare l'uscita collegata al lettore attraverso le seguenti opzioni: Opzione 1) con il rilevamento della sola carta/tag;

Opzione 2) con il rilevamento della carta/tag e successiva digitazione del codice PIN;

Opzione 3) con il rilevamento della carta/tag oppure con la digitazione del codice PIN *(Predefinito).*

### **Programmazione opzione 1)**

### **Seleziona apertura/chiusura del relè con rilevamento SOLO carte/tag**

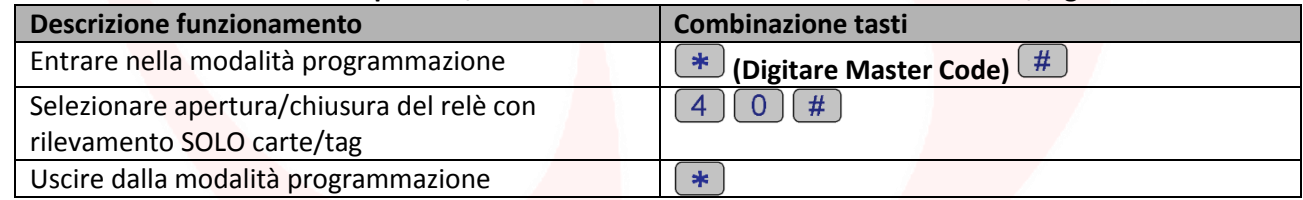

### **Utilizzo opzione 1)**

**Aprire/chiudere il relè con carta/tag**

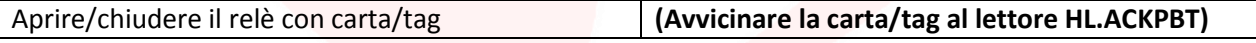

### **Programmazione opzione 2)**

#### **Selezionare apertura/chiusura del relè con rilevamento carta e successiva digitazione del PIN**

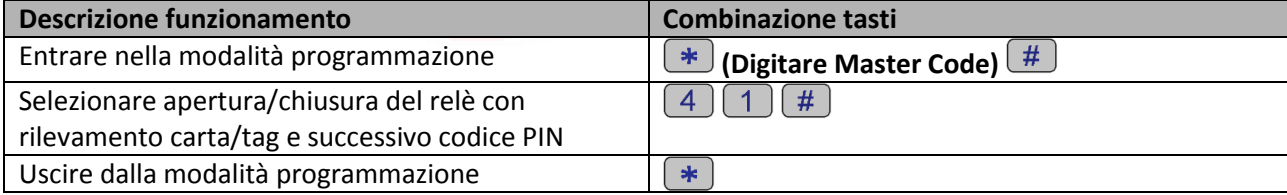

#### **Utilizzo opzione 2)**

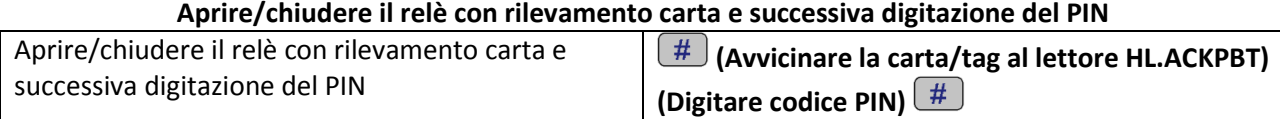

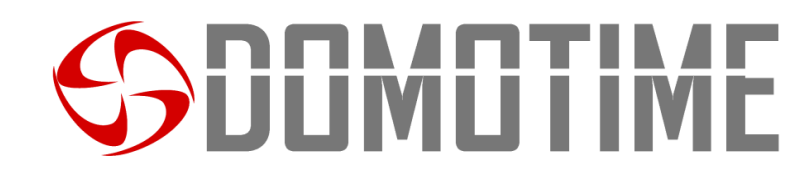

#### **Programmazione opzione 3)**

#### **Selezionare apertura/chiusura del relè con rilevamento carta/tag oppure con digitazione codice PIN Descrizione funzionamento Combinazione tasti** Entrare nella modalità programmazione **(BEE)** (Digitare Master Code) <sup>#</sup> Selezionare apertura/chiusura del relè con  $4|(2)(\#)$ rilevamento carta/tag oppure con digitazione codice PIN Uscire dalla modalità programmazione  $\frac{1}{2}$

### **Utilizzo opzione 3) Aprire/chiudere il relè con rilevamento impronta digitale**

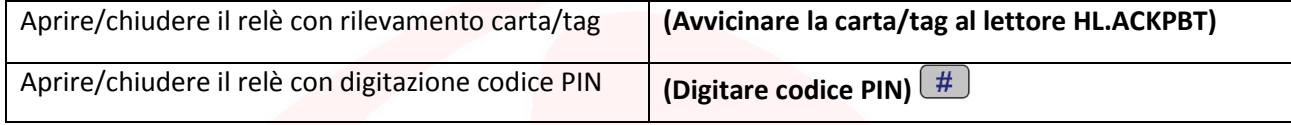

### **Configurazione relè**

### **Impostare modalità apertura relè: MONOSTABILE** *(Predefinito)*

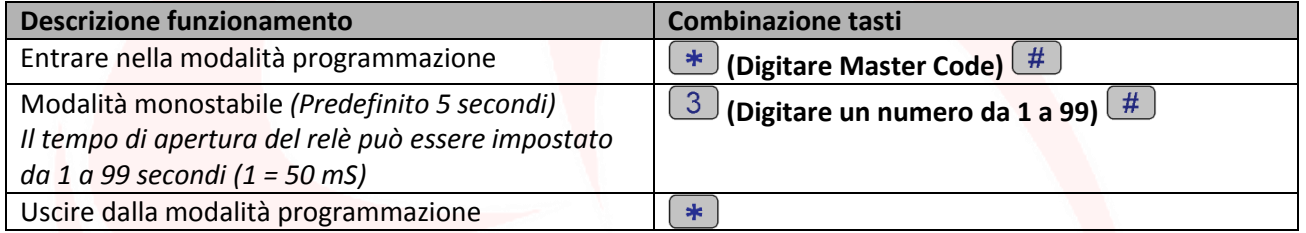

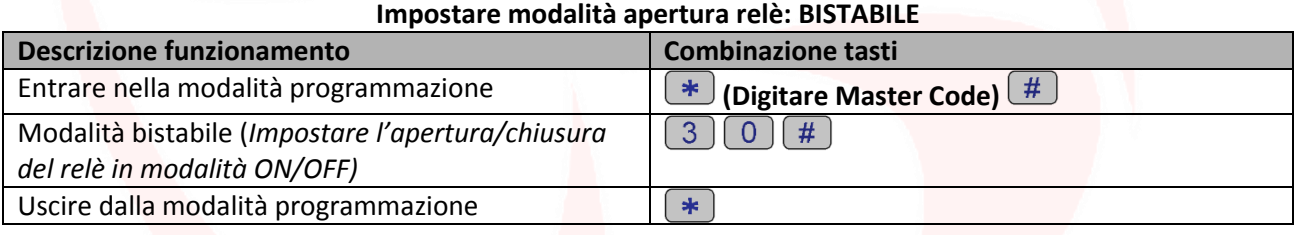

### **Impostare modalità accecamento**

La funzione "accecamento" si attiverà dopo 10 rilevazioni di utenti non abilitati, quindi di tentativi falliti. Questa funzione può essere impostata per negare l'accesso per 10 minuti ed essere disattivata solo dopo l'inserimento di una carta/tag valida o il Master Code.

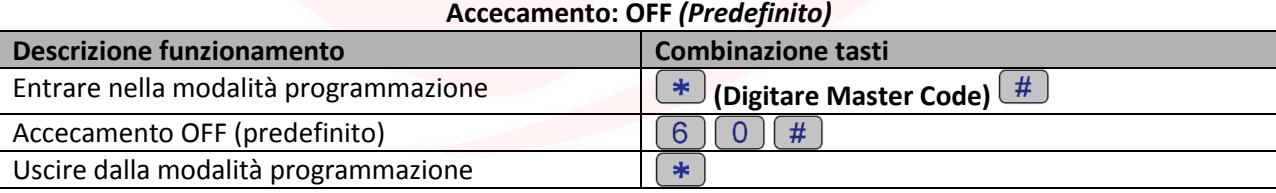

#### **Accecamento: ON**

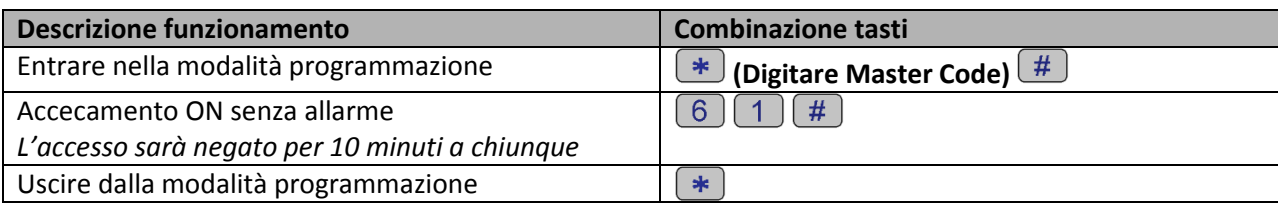

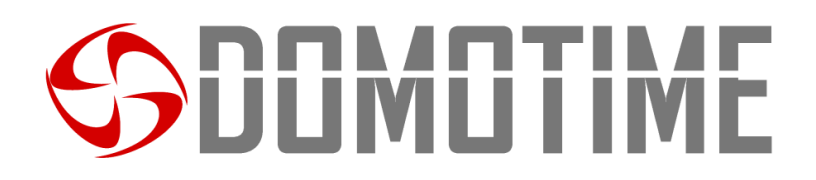

#### **Accecamento: ON con allarme**

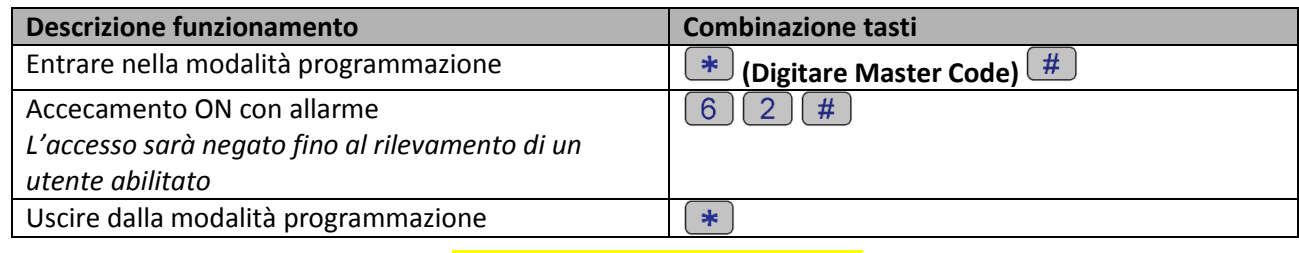

### **Configurazione allarme**

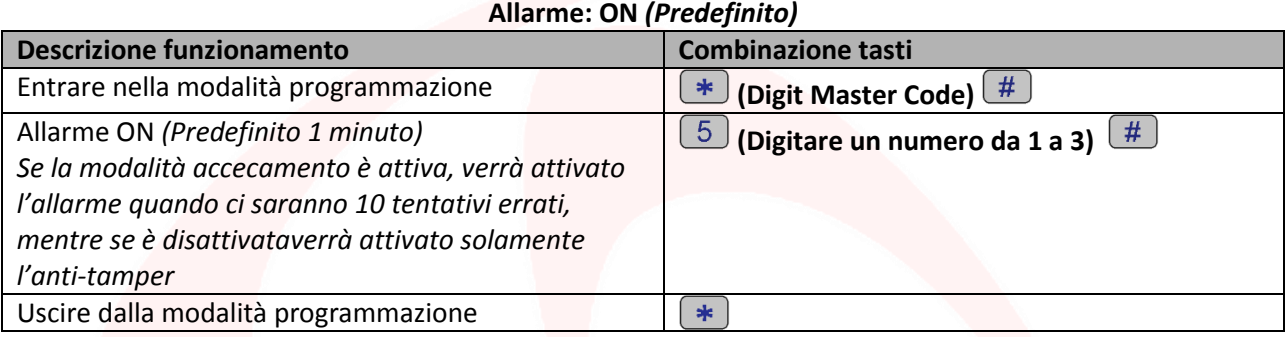

#### **Allarme: OFF**

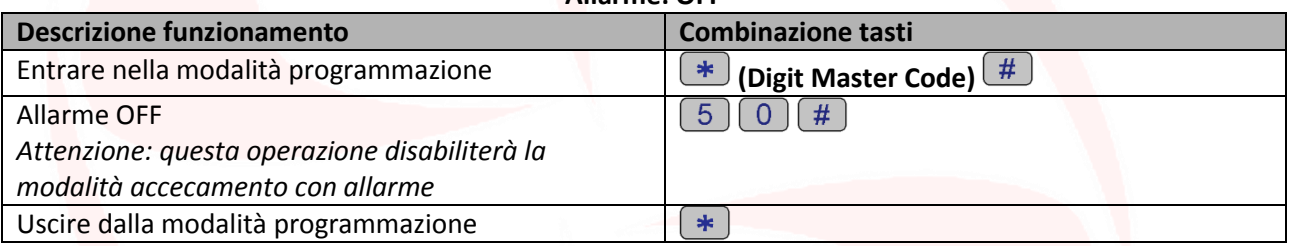

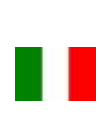

# **JLIMLI I IM**

## **Modalità Wiegand**

La **modalità Wiegand** permette al tastierino di commutare dei contatti NO/NC per comandare QUALSIASI DISPOSITIVO da remoto tramite una scheda di decodifica.

Il lettore quindi non gestirà i contatti direttamente ma lo farà attraverso una scheda di decodifica garantendo affidabilità e sicurezza all'intero sistema: grazie alla comunicazione Wiegand una persona malintenzionata anche se dovesse manomettere il lettore biometrico esterno non riuscirebbe a comandare i contatti NO/NC e di conseguenza ad abilitare nessun dispositivo ad esso collegato.

Per poter utilizzare la modalità Wiegand del tastierino HL.ACKPBT è necessario collegarlo ad una scheda di decodifica remota.

**Attenzione:** Prima di poter aggiungere un utente sulla scheda di decodifica è necessario memorizzarlo sul lettore biometrico.

**Scansiona il QR per le istruzioni di HL.ACCB01**

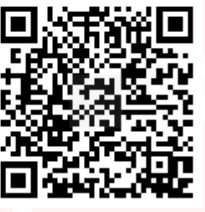

**Scansiona il QR per le istruzioni di HL.ACCB02**

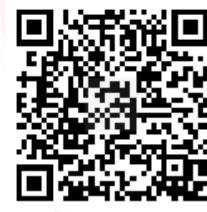

**Scansiona il QR per le istruzioni di HL.ACCB03**

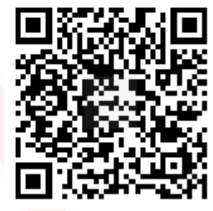

 $P_{\text{ag.}}10$ 

## **Cablaggio modalità Wiegand**

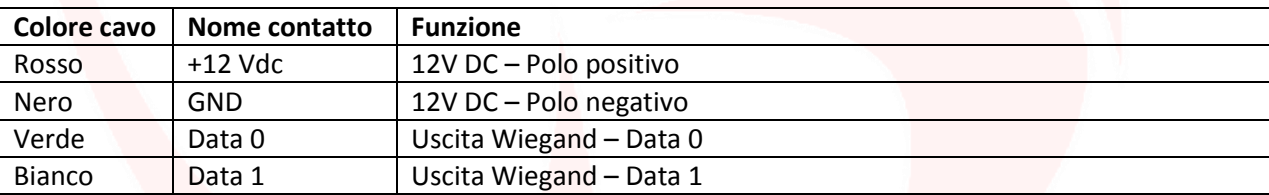

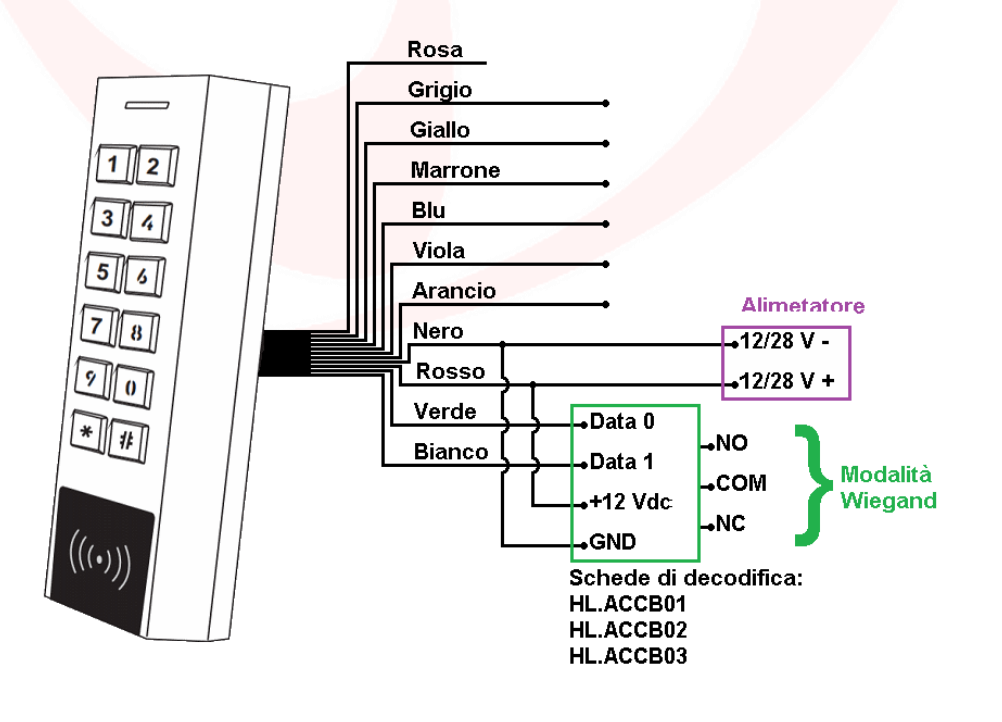

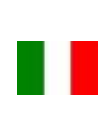

# **JUMUTIME**

## **Aggiungere utenti**

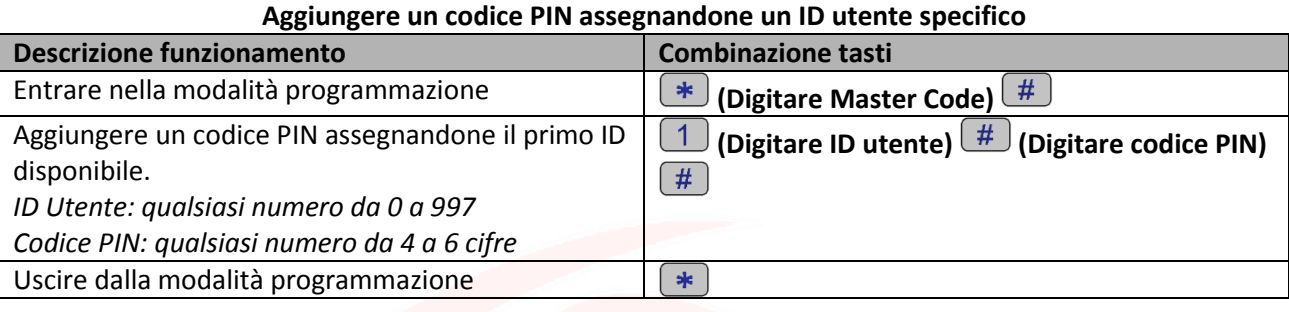

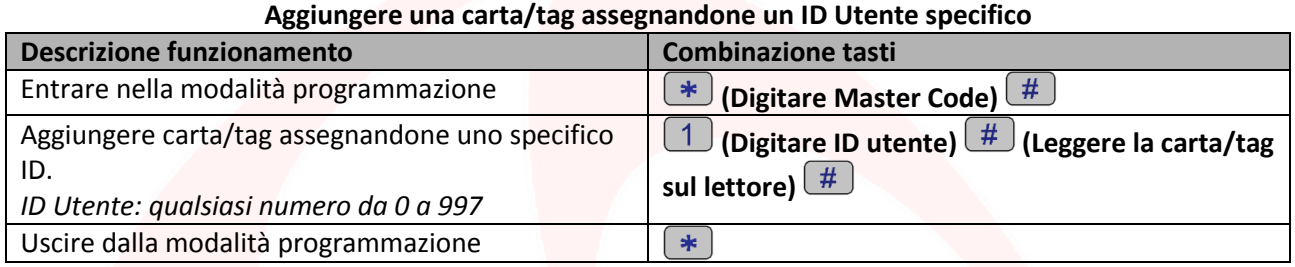

**Aggiungere una o più carte/tag utilizzando la "Master Add Card" fornita**

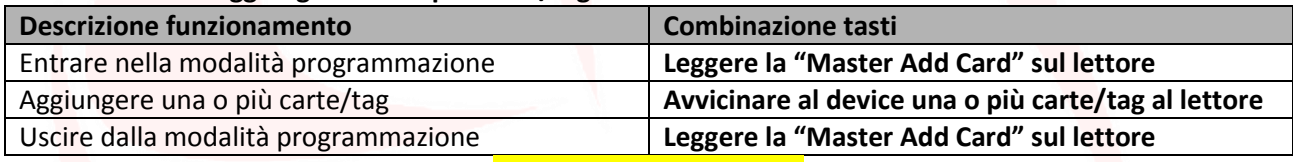

### **Rimuovere utenti**

#### **Rimuovere una carta/tag attraverso la carta/tag stessa**

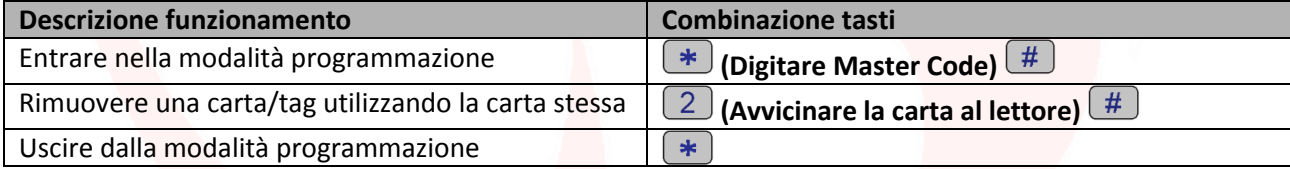

#### **Rimuovere una carta/tag o un codice PIN attraverso l'ID Utente**

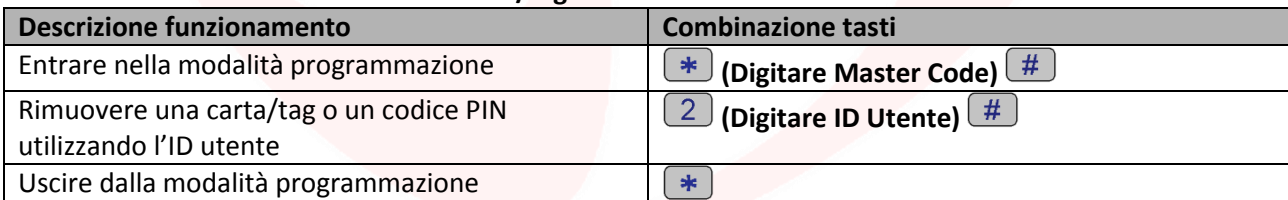

#### **Rimuovere tutti gli utenti**

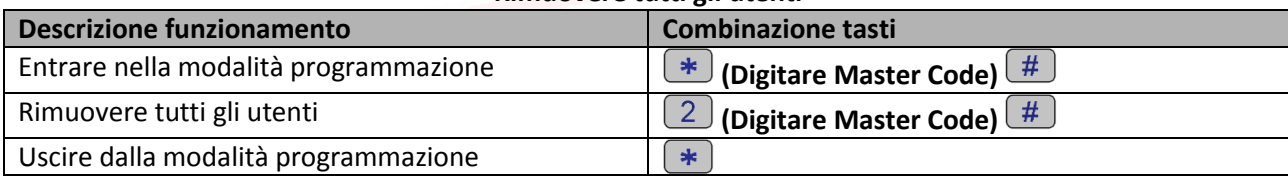

### **Rimuovere una o più carte/tag utilizzando la "Master Delete Card" fornita**

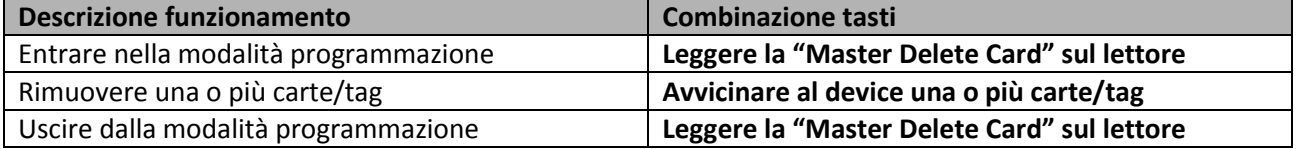

Pag.

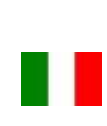

# JUMUTIM

## **Altre funzioni**

### **Avvisi visivi e sonori**

Il dispositivo è dotato di un LED e di un cicalino che permettono all'utente di ricevere avvisi visivi e sonori a seguito di ogni operazione.

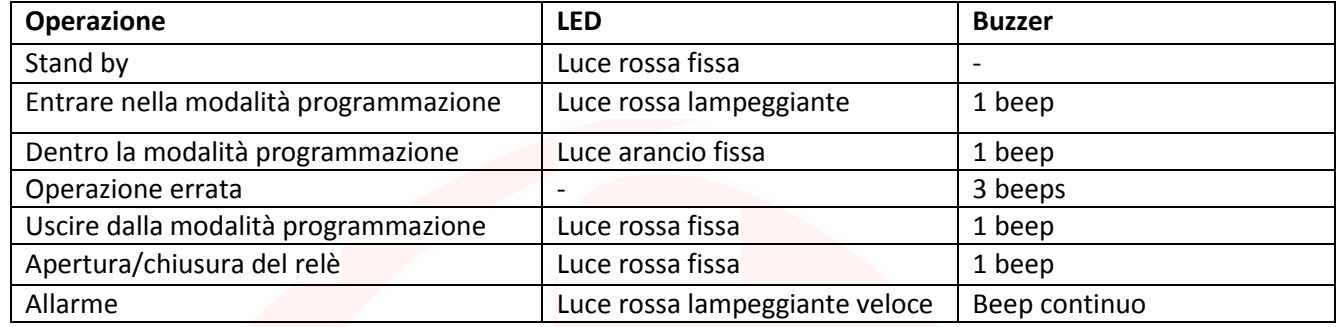

### **Impostare avvisi sonori**

E' possibile abilitare o disabilitare gli avvisi sonori emessi dal cicalino del tastierino HL.ACKPBT attraverso i seguenti Descrizione funzionamento:

### **Disattivare cicalino**

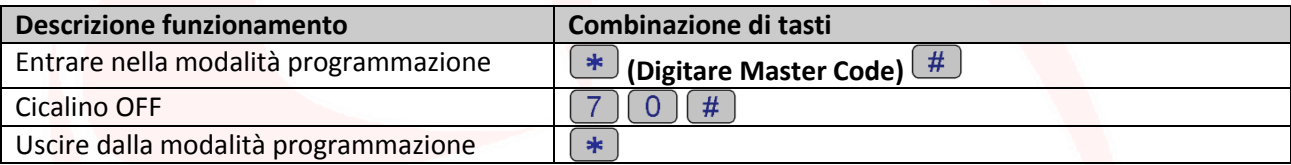

### **Attivare cicalino** *(Predefinito)*

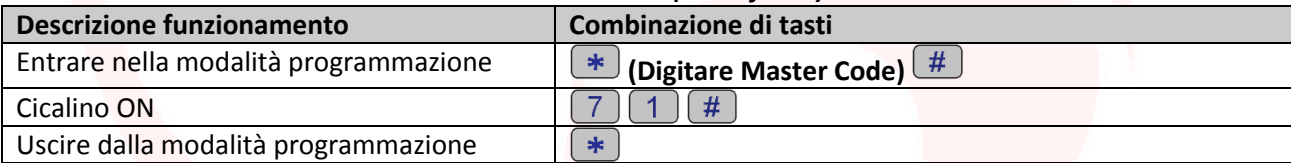

### **Impostare avvisi visivi (LED)**

E' possibile abilitare o disabilitare gli avvisi visivi emessi dal LED del tastierino HL.ACKPBT attraverso i seguenti Descrizione funzionamento:

### **Disattivare LED**

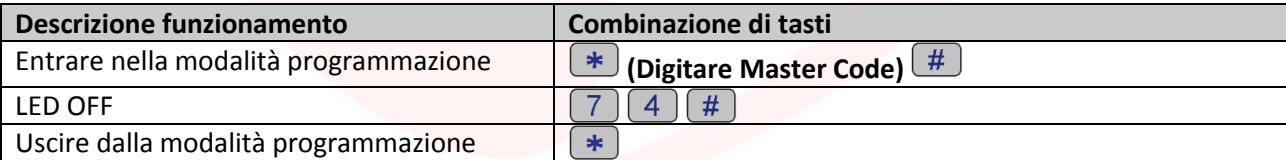

#### **Attivare LED** *(Predefinito)*

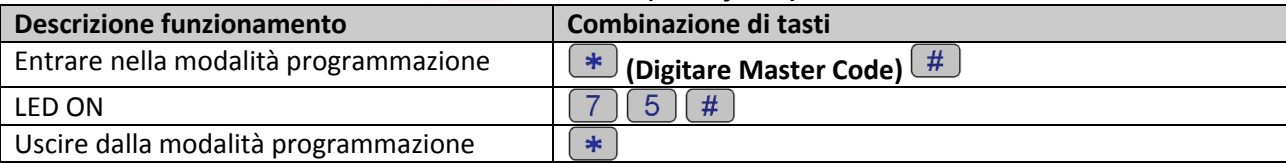

 $_{\rm ^{Pag.}}12$ 

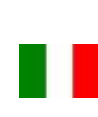

## **IMITIN**

### **Impostare retroilluminazione della tastiera**

Il tastierino HL.ACKPBT è dotato di una tastiera retroilluminata, è possibile attivare o disattivare tale funzione mediante i seguenti Descrizione funzionamento:

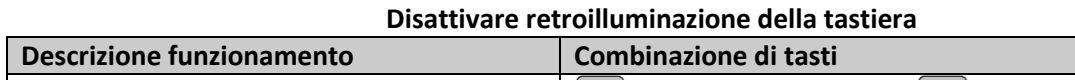

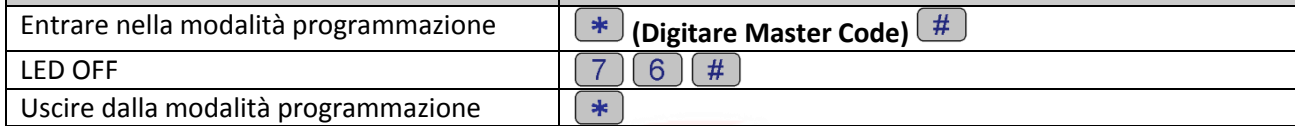

### **Attivare retroilluminazione della tastiera** *(Predefinito)*

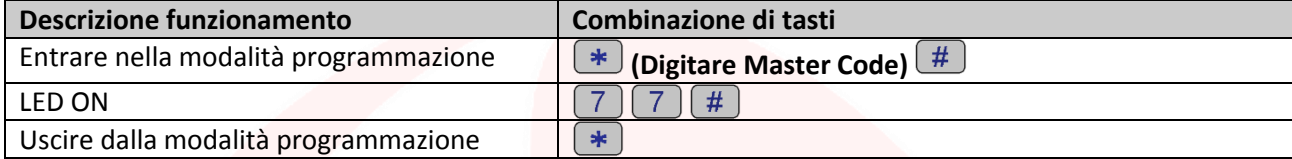

### **Ripristino delle funzioni di fabbrica e memorizzazione Master Cards**

**Attenzione:** questa operazione riporterà le impostazioni a livello di fabbrica, non eliminirà le utenze già abilitate, per farlo è necessario eseguire la seguente operazione:

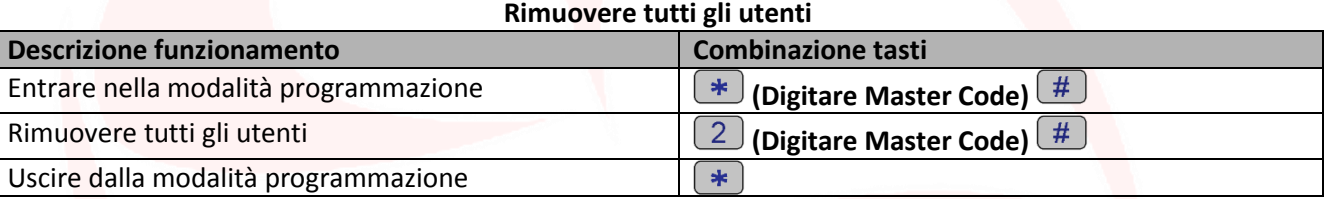

**Attenzione:** questa operazione eliminerà la "Master Add Card" e la "Master Delete Card".

Per ripristinare le funzioni di fabbrica è necessario togliere la tensione, premere il bottone di uscita e tenerlo premuto, accendere, attendere 2 beeps, dopodiché rilasciare il bottone, far leggere 2 carte:

- Alla prima carta che il dispositivo leggerà verrà assegnato il ruolo di "*Master Add Card*", ovvero darà ad essa la possibilità di aggiungere altre carte.
- Alla seconda carta che il dispositivo leggerà verrà assegnato il ruolo di "*Master Delete Card*", ovvero darà ad essa la possibilità di rimuovere carte già abilitate.

Se non si desidera inserire carte Master è necessario premere il bottone di uscita per almeno 10 secondi prima di rilasciarlo.

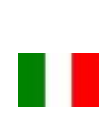

## DUMOTIME

## **Trasferimento dati utenti**

Il tastierino HL.ACKPBTsupporta il trasferimento delle informazioni degli utenti, ovvero ogni carta/tag e codice PIN inserito nell'unità può essere copiata in un altro dispositivo.

Questa operazione potrebbe essere utilizzata nel caso in cui debbano essere collegate due unità sulle quali debbano essere presenti gli stessi utenti.

L'unità dalla quale si vogliono copiare i dati verrà indicata di seguito come Master Unit.

L'unità sulla quale si vogliono copiare i dati verrà indicata di seguito come Accept Unit.

Possono essere trasferiti in un massimo di 10 dispositivi alla volta.

### **Attenzione**:

- La Master Unit e la Accept Unit devono essere HL.ACKPBT;
- Il Master Code delle due unità deve essere lo stesso;
- Eseguire l'operazione di trasferimento (come di seguito) soltanto sulla Master Unit;
- Per il trasferimento di 1000 utenti vengono richiesti circa 3 minuti.

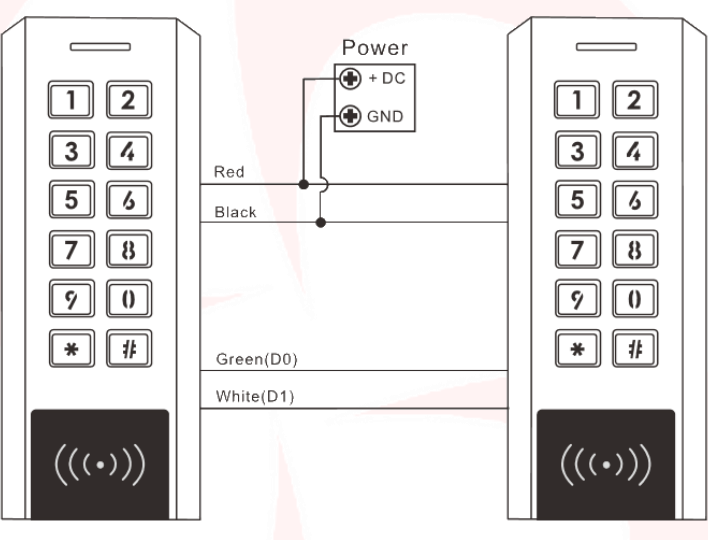

### **Attivare il trasferimento sulla Master Unit**

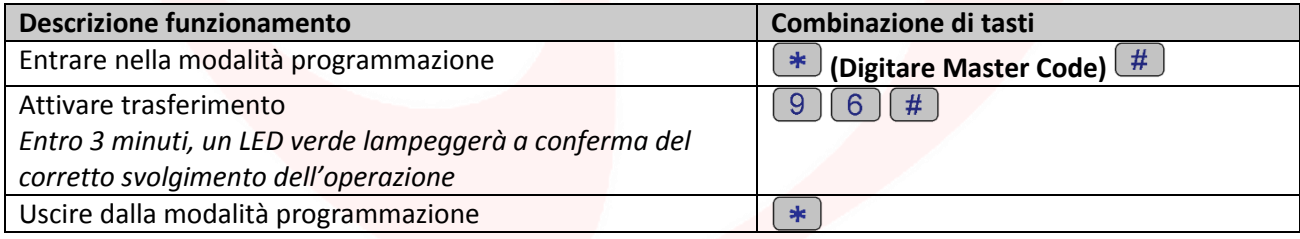

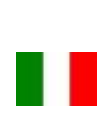

## DUMUTIME

## **DECLARATION OF CONFORMITY**

*Domotime s.r.l. Via Monico 9 25017 Lonato del Garda (BS) – ITALIA*

\_\_\_\_\_\_\_\_\_\_\_\_\_\_\_\_\_\_\_\_\_\_\_\_\_\_\_\_\_\_\_\_\_\_\_\_\_\_\_\_\_\_\_\_\_\_\_\_\_\_\_\_\_\_\_\_\_\_\_\_\_\_\_\_\_\_\_\_\_\_\_\_\_\_\_\_\_\_\_\_\_\_\_\_\_\_\_\_\_\_\_\_\_\_\_ DECLARE that the equipment described below:

Description: Model: Model: Model: Model: Model: Model: Model: Model: Model: Model: Model: Model: Model: Model:  $\blacksquare$ Anti-vandalism fingerprint and card reader HL.ACFP

Complies with the legislative regulations as in the following directives:

- EN 55022:2010+AC:2011
- EN 55024:2010+A1:2015

This statement is issued under the sole responsibility of the manufacturer and, if applicable, of his authorized representative.

Lonato, 19/02/2018

\_\_\_\_\_\_\_\_\_\_\_\_\_\_\_\_\_\_\_\_\_\_\_\_\_\_\_\_\_\_\_\_\_\_\_\_\_\_\_\_\_\_\_\_\_\_\_\_\_\_\_\_\_\_\_\_\_\_\_\_\_\_\_\_\_\_\_\_\_\_\_\_\_\_\_\_\_\_\_\_\_\_\_\_\_\_\_\_\_\_\_\_\_\_\_ DOMOTIME s.r.l. Viale Michelangelo, 152/B<br>25010 DESENZANO D/G (BS)<br>C.f./Pl. n. lscr. R.I. BS\026349<del>4 000 1</del>

## DOMOTIME

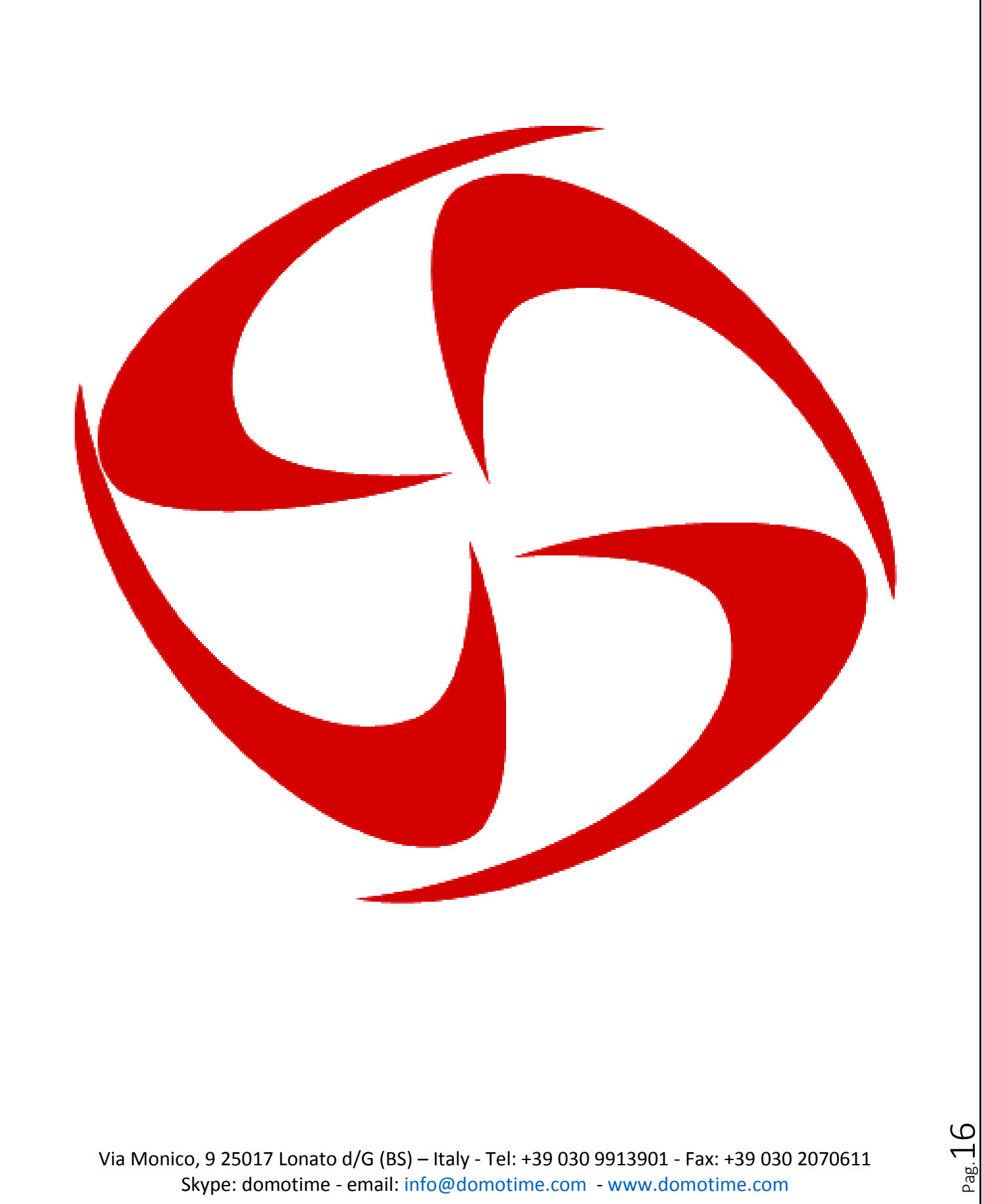

Via Monico, 9 25017 Lonato d/G (BS) – Italy - Tel: +39 030 9913901 - Fax: +39 030 2070611 Skype: domotime - email: [info@domotime.com](mailto:info@domotime.com) - [www.domotime.com](http://www.domotime.com/)

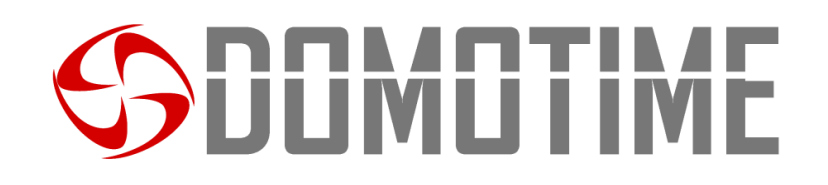

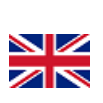

Pag. 1

## HL.ACKPBT User manual

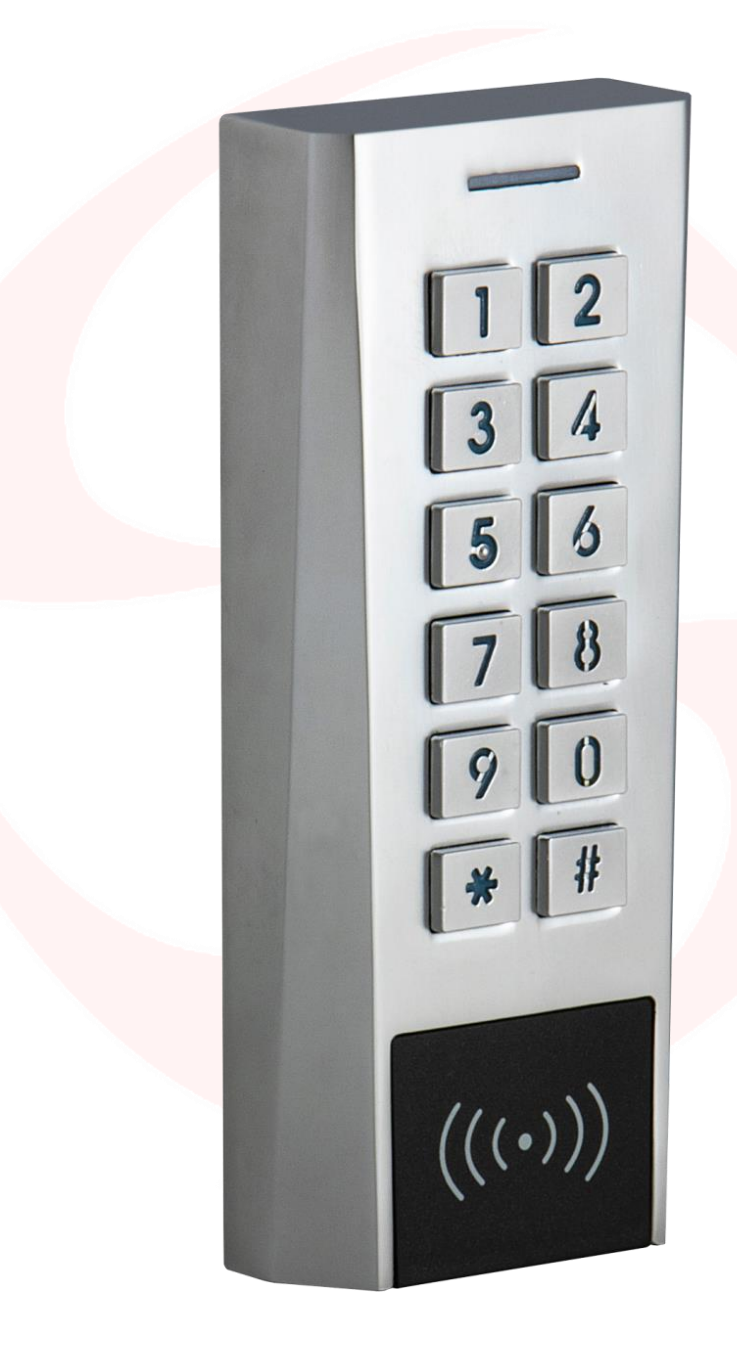

ANTI-VANDALISM KEYPAD AND CARD READER single and / or dual channel, Standalone - Wiegand

Manuale HL.ACKPBT - Ver. 19.09

## UUMU I IME

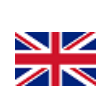

## **Important warnings**

*Domotime Srl* reserves the right to make any technical change to the product without prior notice; it also declines any responsibility for damages to persons or things due to improper use or improper installation of the proximity access control HL.ACKPBT.

This instructions manual is intended only for qualified technical personnel in the industry of entry system installations.

No information contained in this manual is intended to end users.

For technical clarifications or installation problems, *Domotime Srl* has a customer support service at telephone number **+39 030 9913901.**

### **Product overview**

HL.ACKPBT keypad from DOMOTIME is a waterproof stand-alone access control device, programmable. It can be also a standard Wiegand output keypad/reader player. It manages 1000 users/codes. It has a simple design, easy operations and has high reliability.

The device allows access through the use of an access code, a card/tag or a card/tag in combination with an access code or an input management through a bluetooth application compatible with all smartphones..

1 Gate opening

- 2 Heating systems
- 3 Activation or deactivation of the alarm system
- 4 Activation or deactivation of supervision and monitoring systems
- 5 Activation or deactivation of automatic monitoring system
- 6 Activate or deactivate vending machines
- 7 Activate or deactivate pumping stations
- 8 Transport: vehicle power control
- 9 Boats: activation and deactivation of the power supply unit
- 10 Activation or deactivation of valves, generally an example for oil and gas pipelines
- 11 Industrial Automation: various commands.
- 12 Etc…

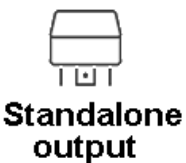

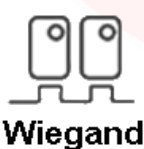

output

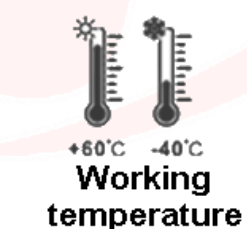

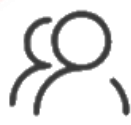

1000 Users

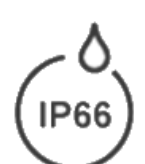

Protection degree

## **JUMU I IME**

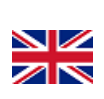

Pag.19

## **Technical data**

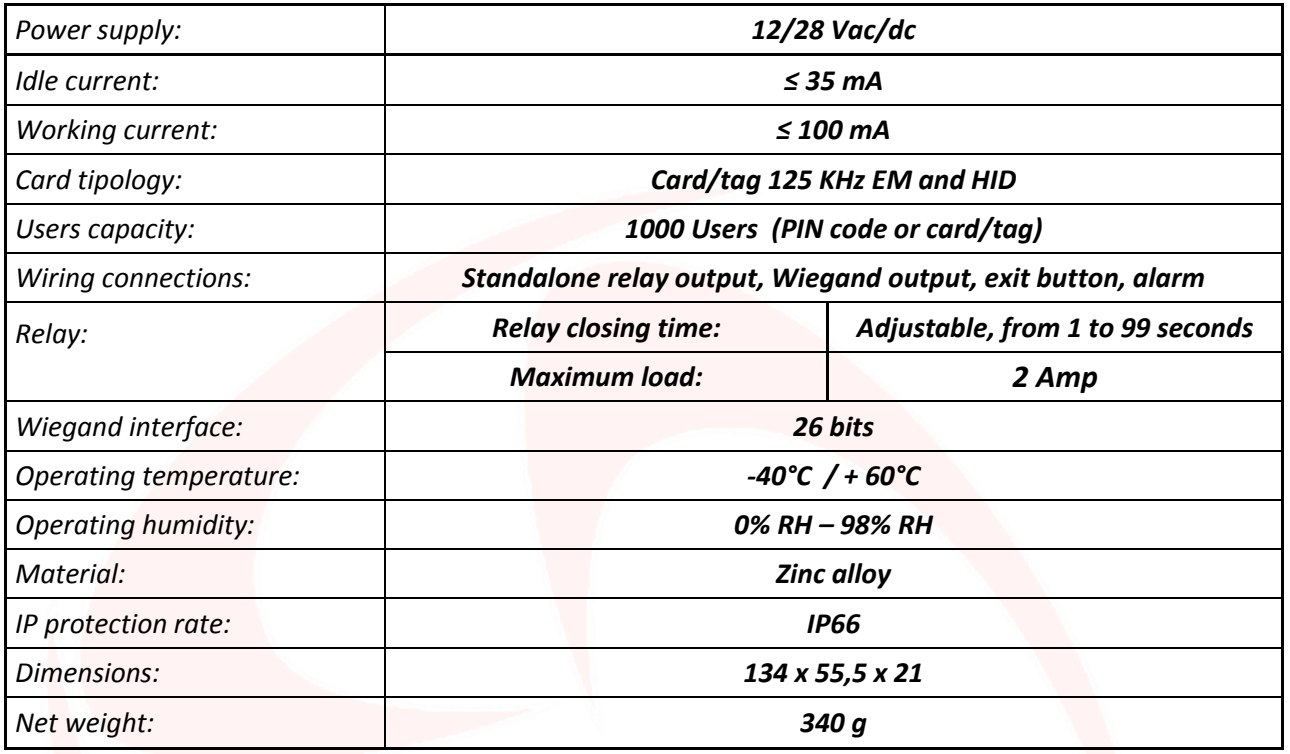

## **Components description**

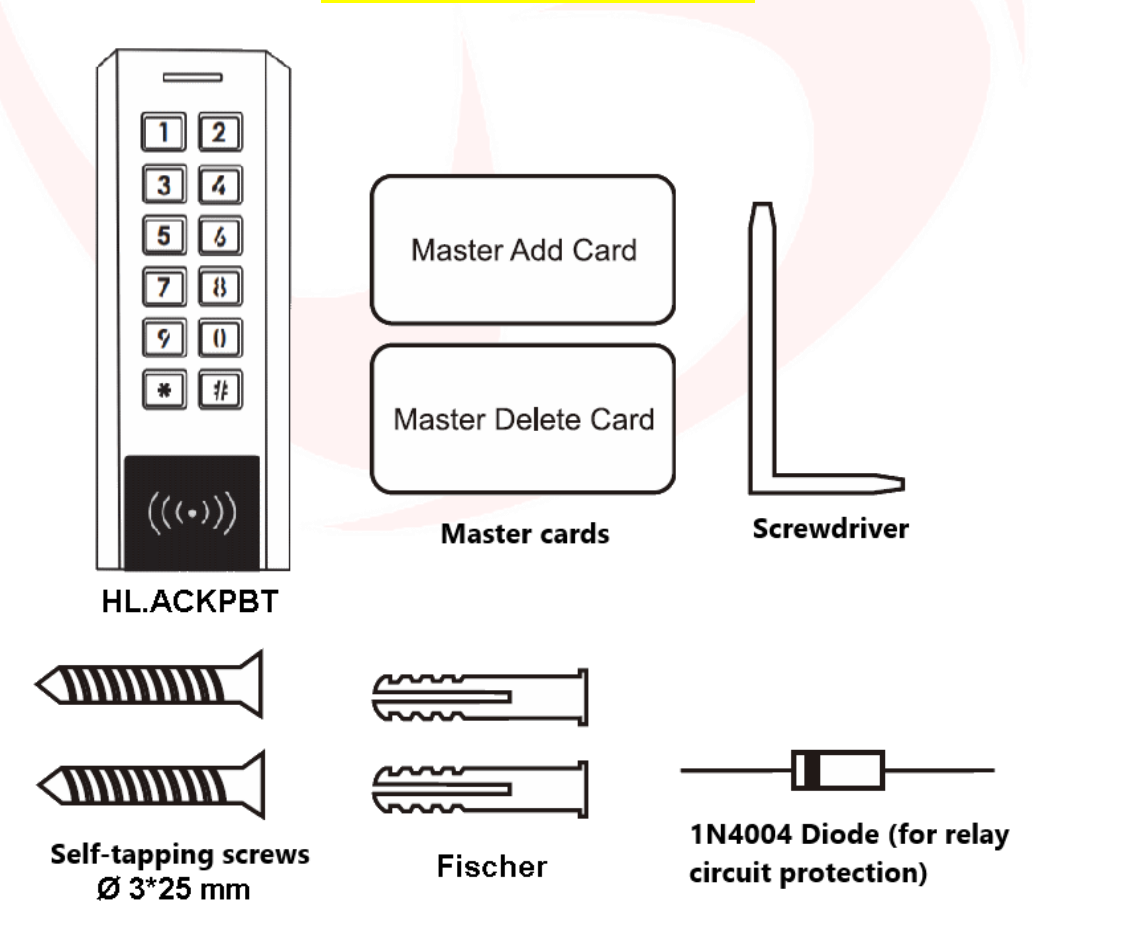

## JUMUTIME

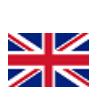

 $_{\rm ^{Pag.}}20$ 

## **Installation**

- Remove the back cover from the unit;
- Drill 2 holes (A,C) on the wall for the screws and one hole for the cable (B);
- Fix the back cover firmly on the wall with 2 flat head screws (provided);
- Attach the unit to the back cover.

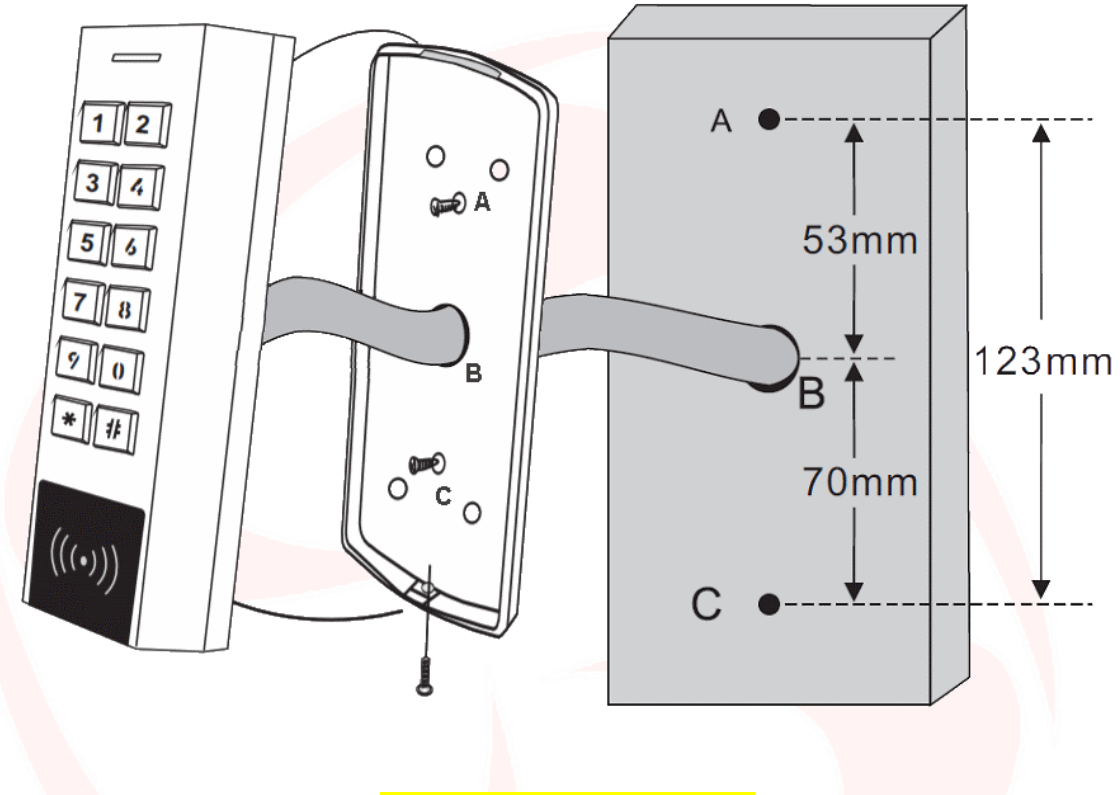

### **Comunication details**

The HL.ACKPBT reader allows you to control ANY DEVICE through one or more NO / NC dry contacts, such as locks, gates, hydraulic pumps, security systems such as alarms, video surveillance or anti-intrusion, any type of automation, etc. , through two types of communication:

- **- Wiegand;**
- **- Standalone.**

**Standalone mode** allows the device to command ANY DEVICE through the NO/NC contacts and to use auxiliary command and/or alarm functions directly from the HL.ACKPBT device (page 5).

**Wiegand mode** allows the HL.ACKPBT to switch NO/NC contacts to command ANY DEVICE.

The reader, however, will not manage the contacts directly but will do it through the decoding board ensuring reliability and security to the entire system: with the Wiegand communication a malicious person even if he tampers with the external fingerprint can not control the NO/NC contacts and consequently to enable any device connected to it (page 11).

The Domotime decoding cards are as follows:

- **-** HL.ACCB01: Decoding board with one output channel;
- **-** HL.ACCB02: Decoding board with one output channel Bluetooth control;
- **-** HL.ACCB03: Decoding board with two outputs channel WiFi control.

## **JLIMLI I IM**

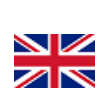

 $_{\rm ^{Pag.}}$ 21

## **Standalone mode**

Standalone mode allows the device to command ANY DEVICE through the NO/NC contacts and to use auxiliary command and/or alarm functions directly from the HL.ACKPBT device.

### **Connection diagram**

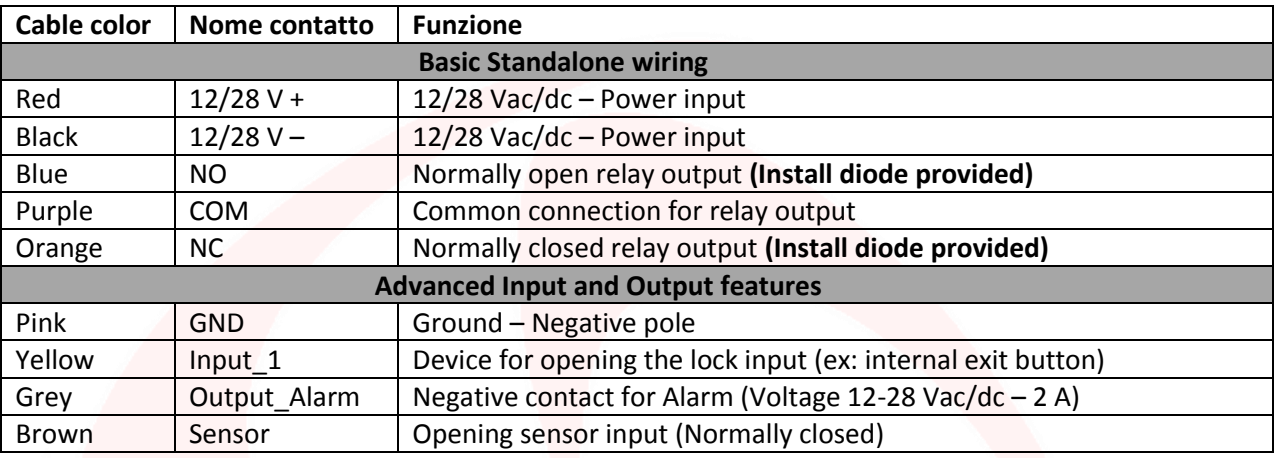

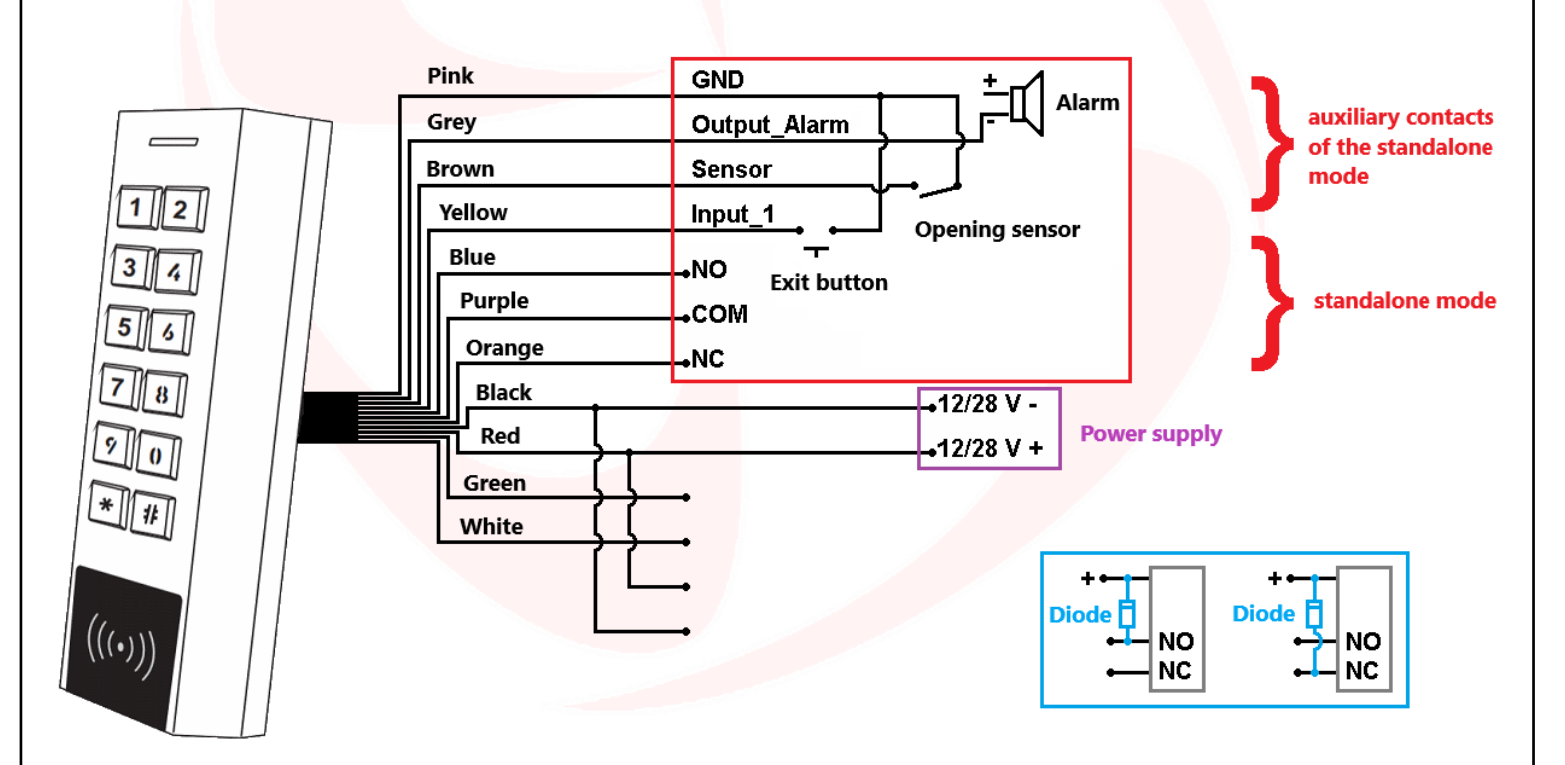

### **WARNING:**

In **Standalone** mode if the power supply of our product is the same that feeds the accessory on the exchange auxiliary contacts, you must put the diode marked in blue supplied.

In **Standalone** mode it isn't mandatory to connect all the cables of the HL.ACKPBT, for example in the absence of an exit button it is possible to leave the yellow cable disconnected but it must not make contact with the others to avoid malfunctions.

## **JUMUTIM**

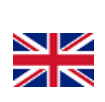

### **Programming**

### **General programming information**

User ID code: an identification and unique user ID is associated to each card / tag or PIN entered. The user ID can be any number from 1 to 1000.

**In order to be able to change the settings of the keypad it is necessary to access the programming mode, to be able to do so it is necessary to be aware of the Master Code, a code consisting of 6 digits that only the administrator / installer of the device must know.**

**Default Master Code value: "123456". We recommend modifying the code for greater security.**

### **Basic setup**

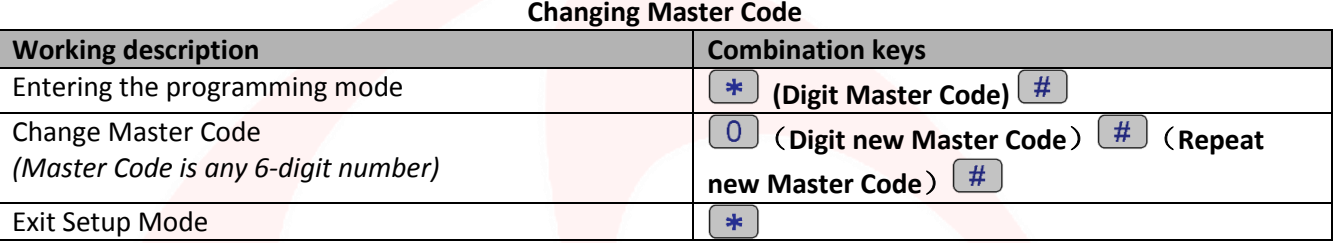

### **Add users**

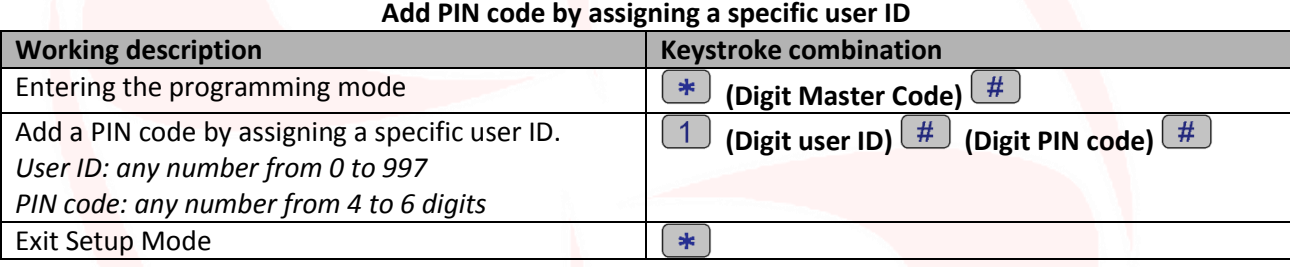

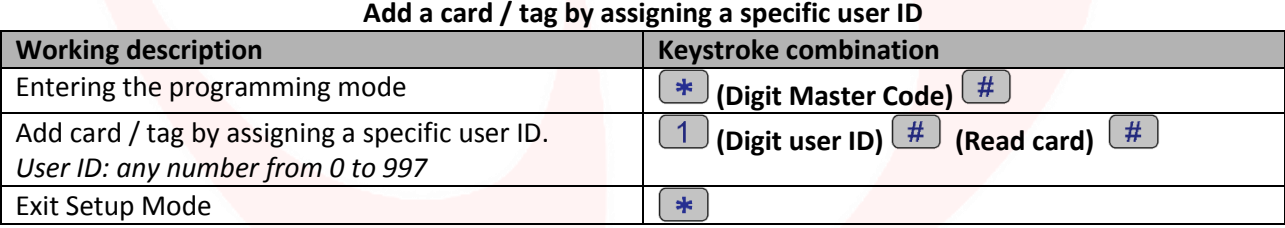

### **Add one or more cards / tags using the "Master Add Card" provided**

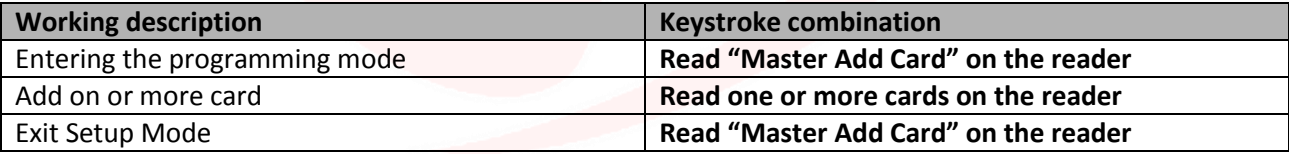

### **Remove users**

### **Working description Keystroke combination** Entering the programming mode **(Digit Master Code)**  $\left(\frac{H}{H}\right)$ Remove a card throught the card itself  $(2)$  (Read card)  $\boxed{\#}$ Exit Setup Mode $\frac{1}{2}$

### **Remove a card / tag through the card / tag itself**

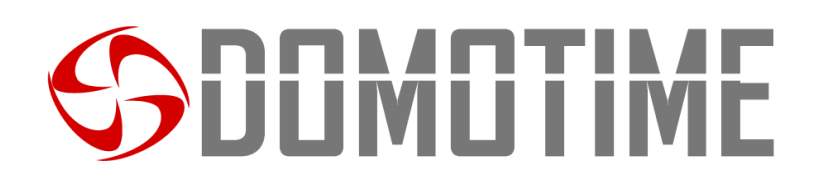

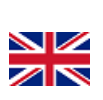

 $P$ ag. $23$ 

### **Remove a card / tag or PIN code through the user ID Working description Keystroke combination** Entering the programming mode **(A) (B)**  $\left(\frac{1}{2}\right)$  **(Digit Master Code)**  $\left(\frac{1}{2}\right)$ Remove a card / tag or PIN using the user ID  $(2)$  (Digit user ID)  $\boxed{\#}$ Exit Setup Mode

#### **Remove all users**

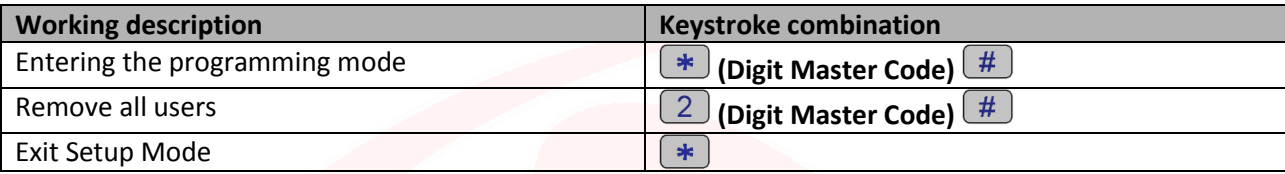

### **Remove one or more cards / tags using the "Master Delete Card" provided**

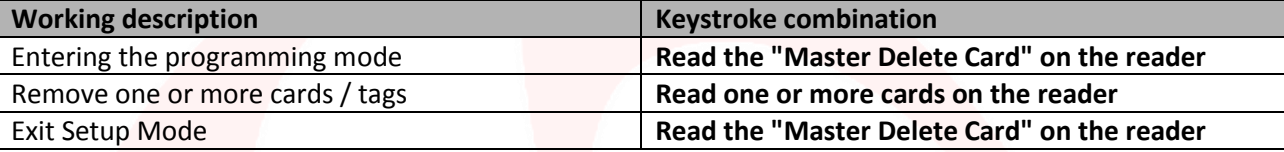

### **Set relay opening / closing mode**

This function allows you to set the device access mode.

In particular it is possible to activate / deactivate the output connected to the reader through the following options: Option 1) with card / tag detection only;

Option 2) with card / tag detection and subsequent PIN code entry;

Option 3) with card / tag detection or by entering the PIN code *(Default).*

### **Option 1 programming)**

### **Select relay opening / closing with ONLY card / tag detection**

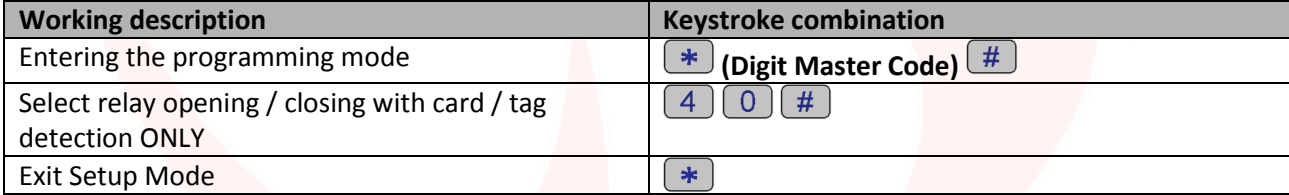

#### **Option 1 using) Open / close the relay with card tag**

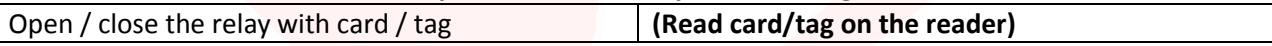

#### **Option 2 programming)**

**Select relay opening / closing with card/tag detection and subsequent PIN code entry**

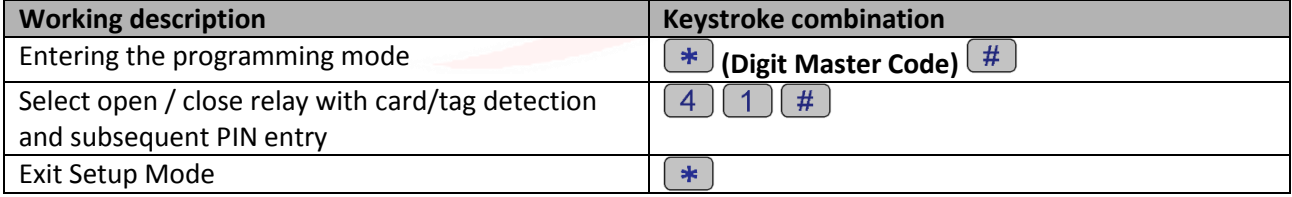

### **Option 2 using)**

### **Open / close the relay with card/tag detection and subsequent PIN entry**

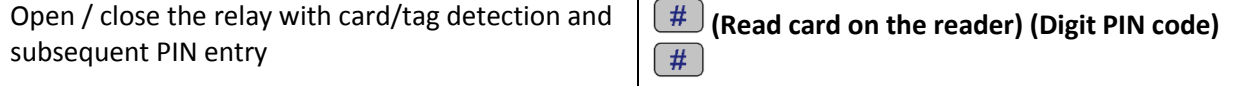

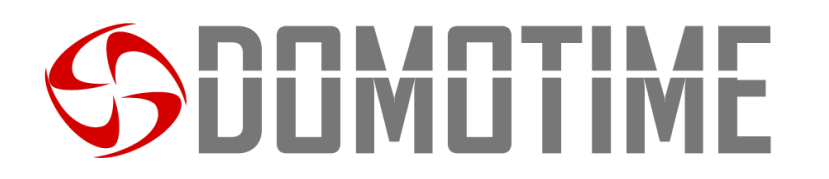

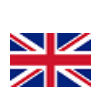

 $_{\rm ^{Pag.}}$ 24

#### **Option 3 programming)**

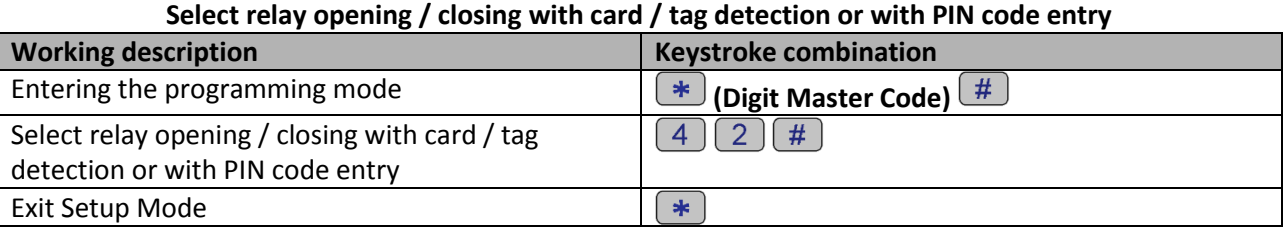

**Option 3 using)** 

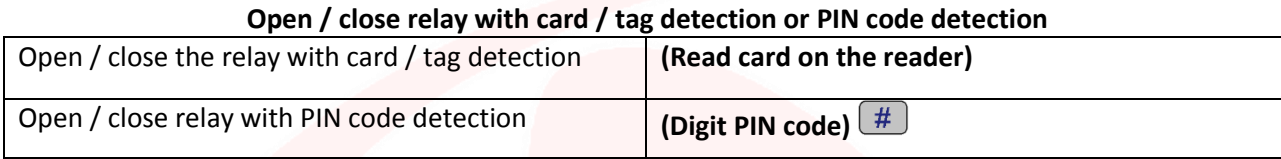

### **Relay configuration**

### *Set relay opening mode: MONOSTABLE (Default)*

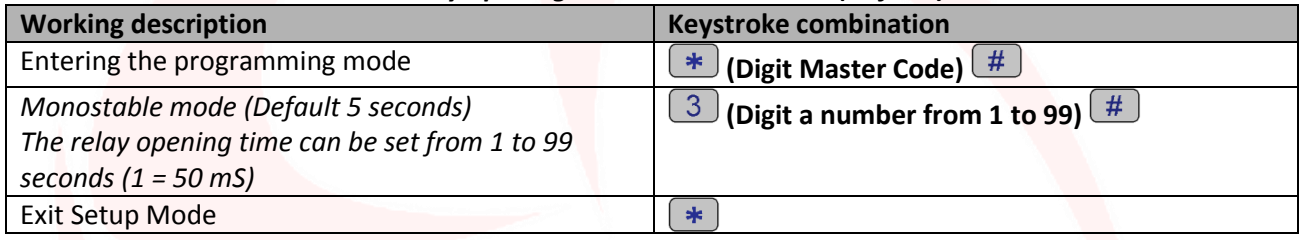

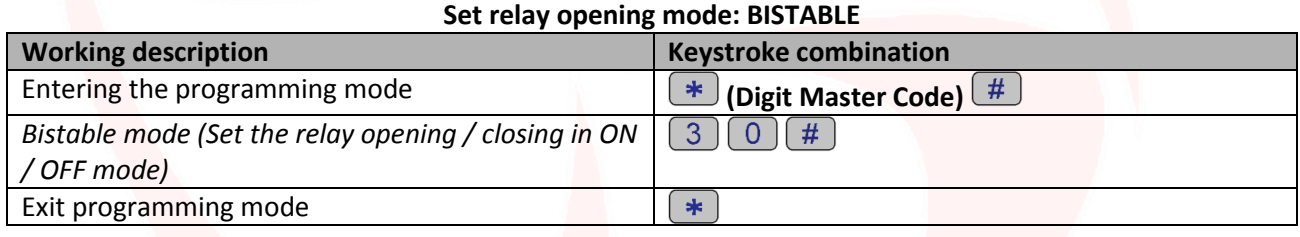

### **Set jamming mode**

The "jamming mode" will be activated after 10 detections of unauthorized users, therefore of failed attempts. This function can be set to deny access for 10 minutes and be deactivated only after entering a valid card / tag or the Master Code.

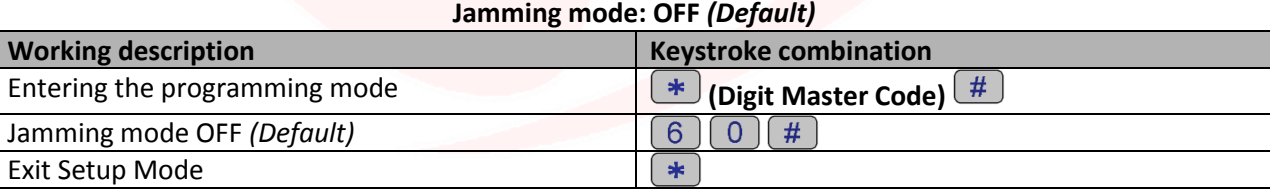

#### **Jamming mode: ON without alarm**

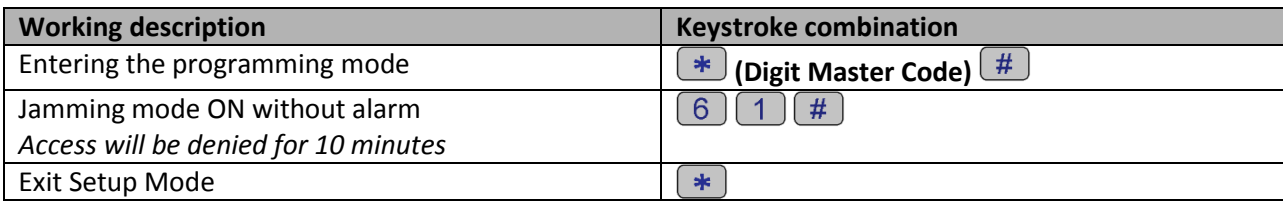

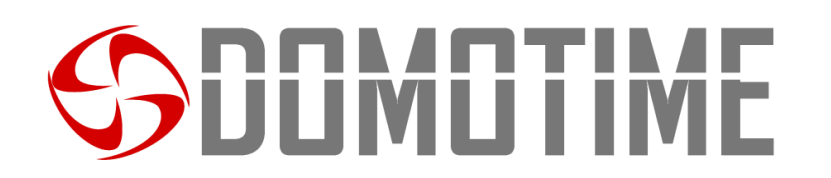

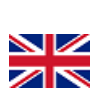

### **Jamming mode: ON with alarm**

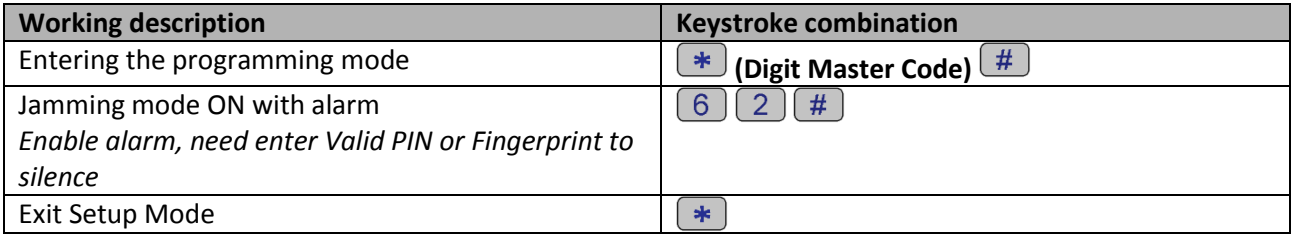

## **Alarm configuration**

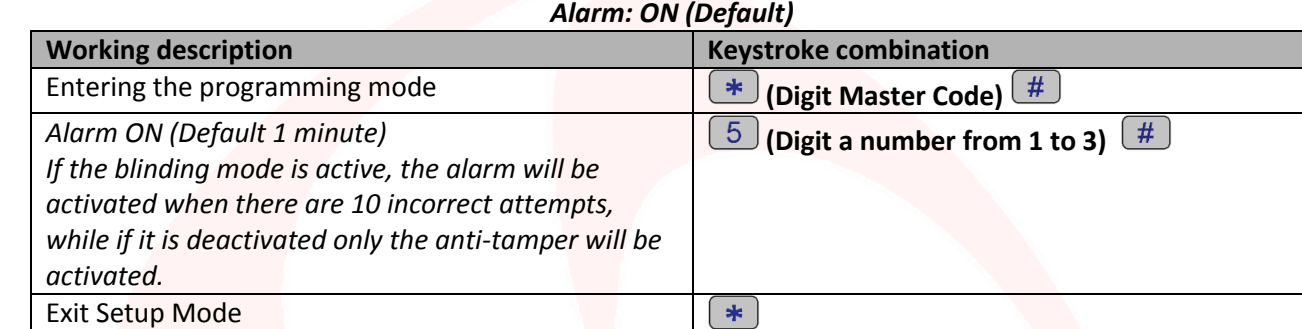

#### **Alarm: OFF**

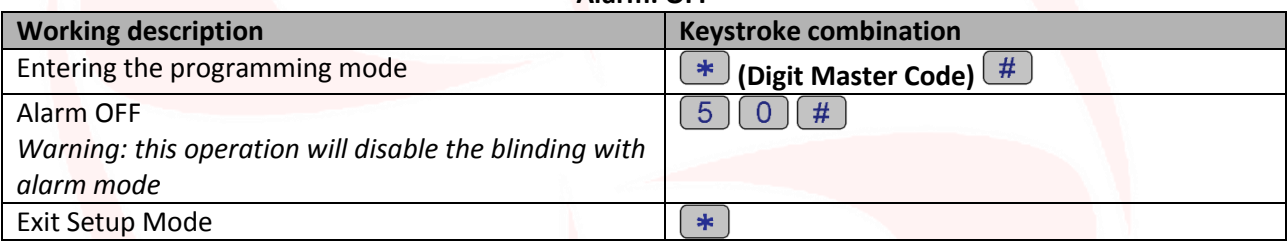

## ilimli i in

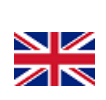

## **Wiegand mode**

The **Wiegand mode** allows the keypad to switch between NO / NC contacts to control ANY DEVICE remotely via a decoder board.

The reader will therefore not manage the contacts directly but will do it through a decoding card guaranteeing reliability and security to the entire system: thanks to the Wiegand communication a malicious person even if he had to tamper with the external biometric reader would not be able to command the NO / NC contacts and consequently to enable any device connected to it.

In order to use the Wiegand mode of the HL.ACKPBT keypad it is necessary to connect it to a remote decoder board. **WARNING:** Before being able to add a user to the decoder card, it must be stored on the biometric reader.

**Scan the QR for the instructions of HL.ACCB01**

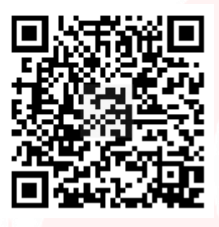

**Scan the QR for the instructions of HL.ACCB02**

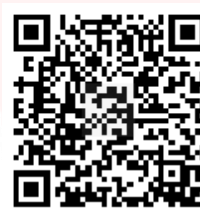

**Scan the QR for the instructions of HL.ACCB03**

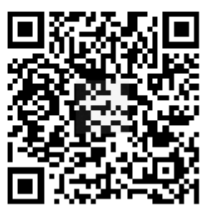

### **Wiegand mode wiring**

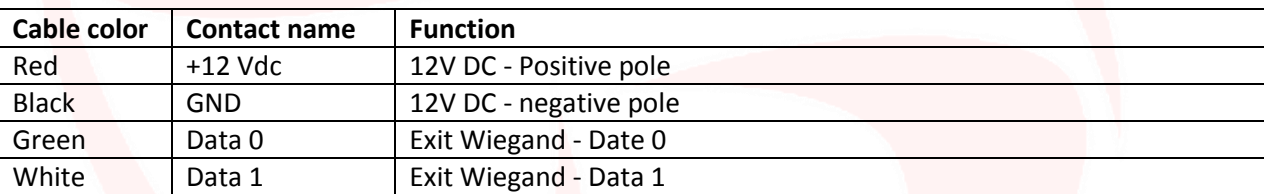

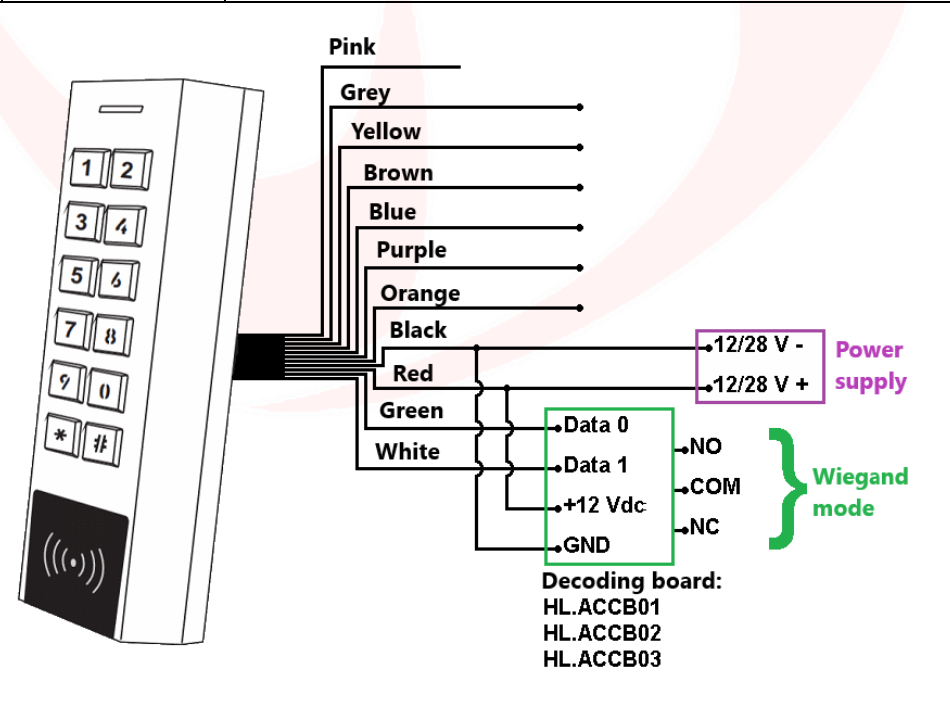

## JUMUTIME

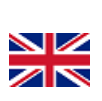

 $_{\rm ^{Pag.}}$ 27

## **Add users**

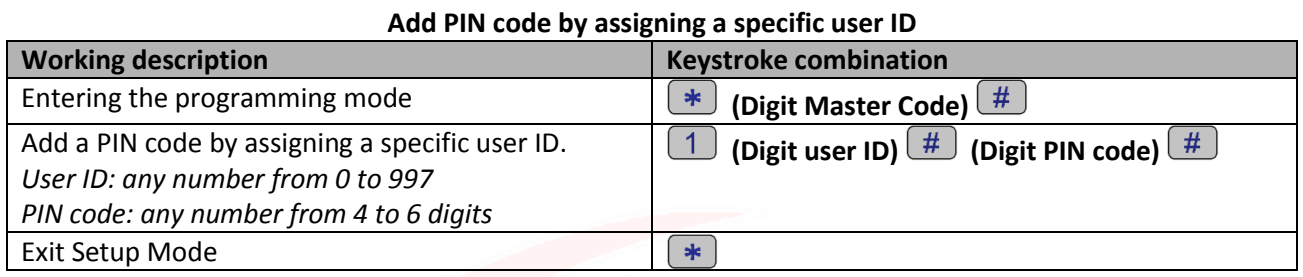

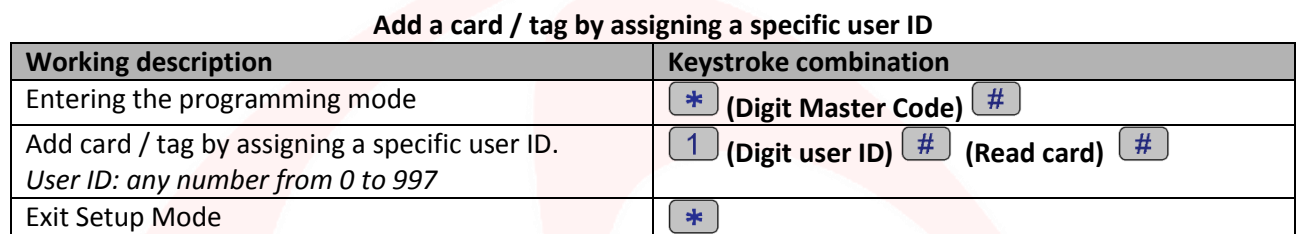

### **Add one or more cards / tags using the "Master Add Card" provided**

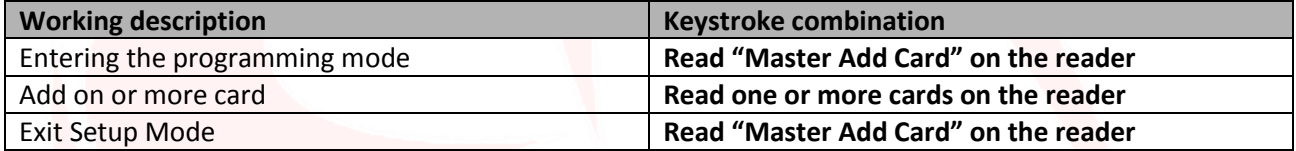

### **Remove users**

### **Remove a card / tag through the card / tag itself**

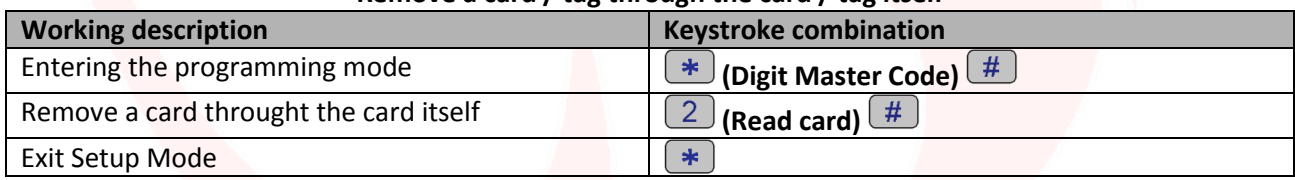

### **Remove a card / tag or PIN code through the user ID**

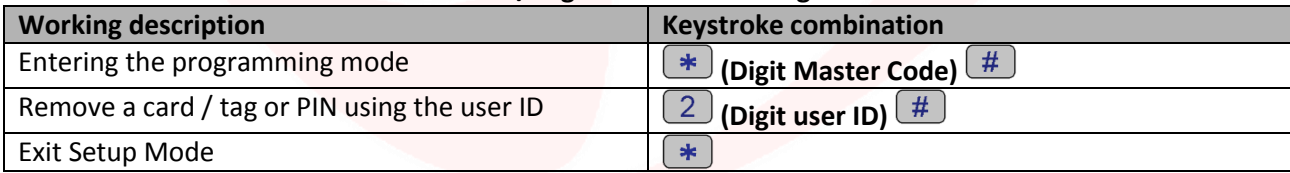

#### **Remove all users**

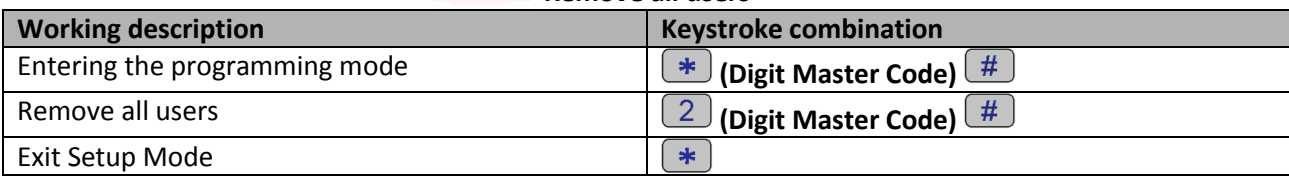

### **Remove one or more cards / tags using the "Master Delete Card" provided**

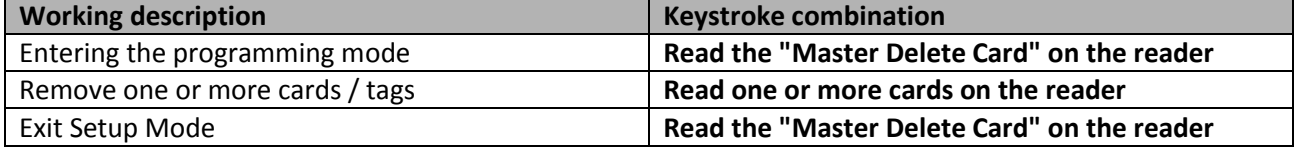

## DUMUTIME

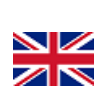

 $P_{\rm ag.}28$ 

## **Other functions**

### **Visual and sound alerts**

The device is equipped with an LED and a buzzer that allow the user to receive visual and audible warnings following each operation.

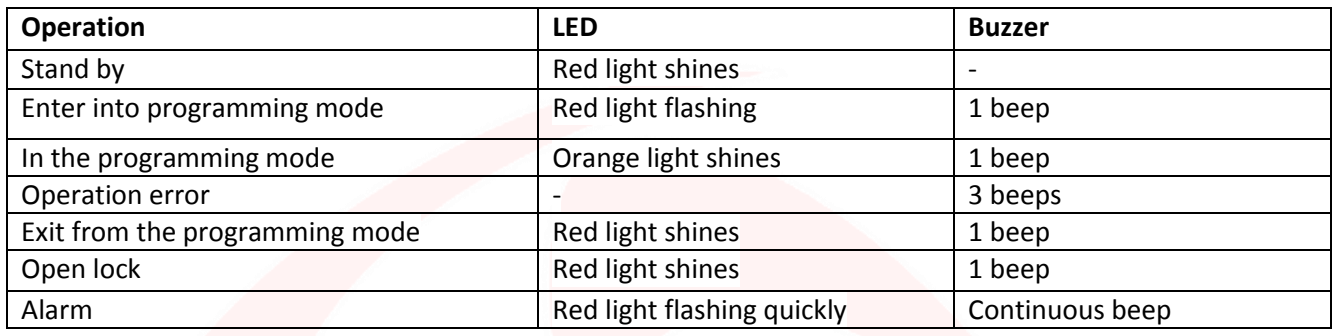

### **Set sound alerts**

It is possible to enable or disable the sound warnings emitted by the buzzer of the HL.ACKPBT keypad through the following commands:

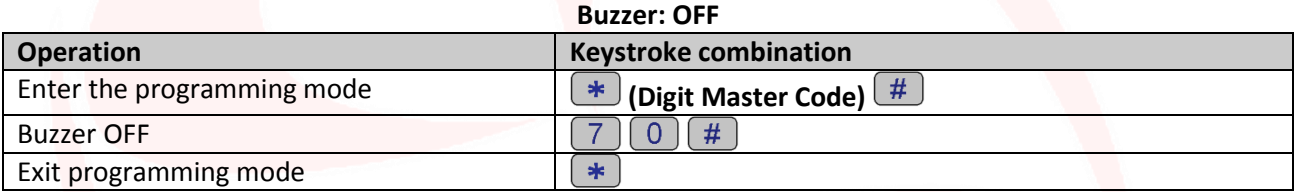

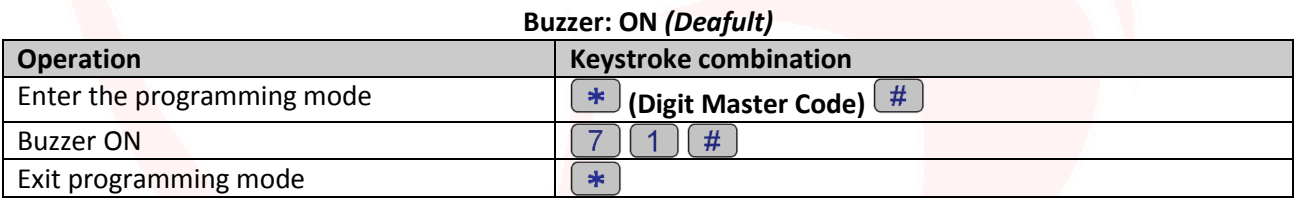

### **Set up visual alerts (LEDs)**

It is possible to enable or disable the visual warnings emitted by the LED of the HL.ACKPBT keypad through the following commands:

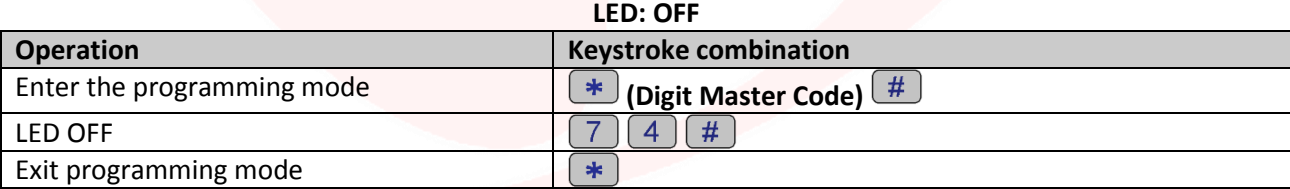

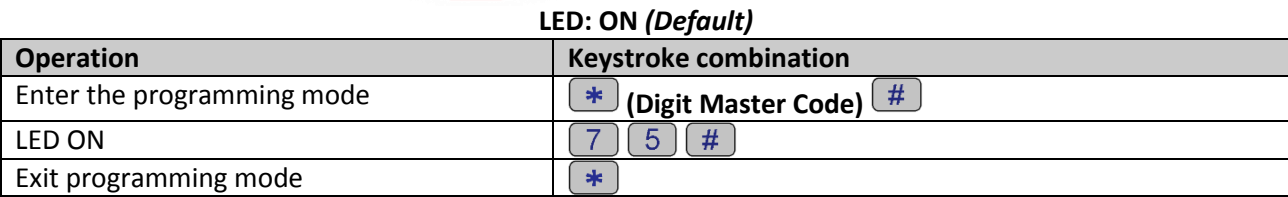

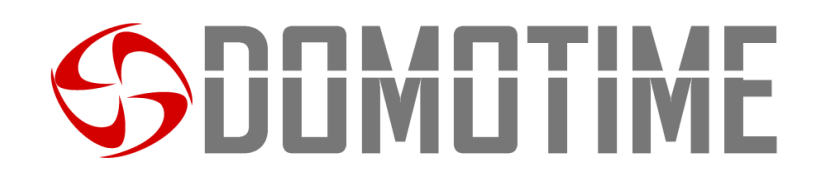

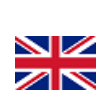

### **Set keyboard backlight**

The HL.ACKPBT keypad is equipped with a backlit keyboard, this function can be activated or deactivated using the following commands:

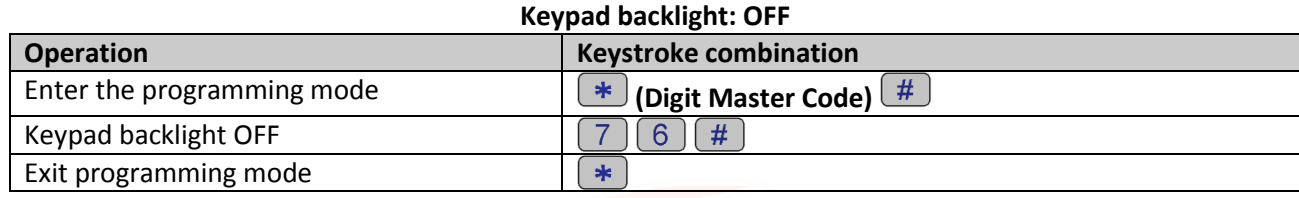

### **Keypad backlight: ON** *(Default)*

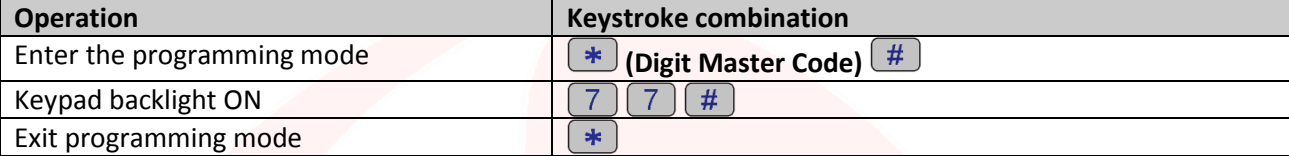

### **Restoring factory functions and storing Master Cards**

Warning: this operation will restore the factory settings, it will not eliminate the already enabled utilities, to do this it is necessary to perform the following operation:

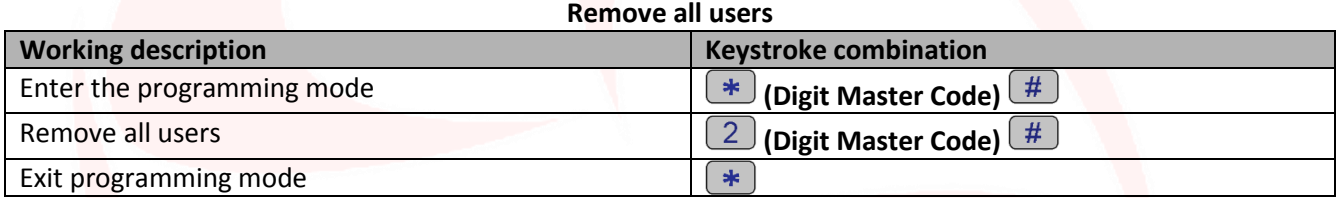

**Warning:** this operation will delete the "Master Add Card" and the "Master Delete Card".

To restore the factory functions it is necessary to switch off the voltage, press the exit button and hold it down, switch on, wait 2 beeps, then release the button, have 2 cards read:

- The first card the device will read will be assigned the role of "Master Add Card", ie it will give it the possibility to add other cards.
- The second card that the device will read will be assigned the role of "Master Delete Card", ie it will give it the possibility to remove cards already enabled.

If you do not wish to insert Master cards, you must press the exit button for at least 10 seconds before releasing it.

## **UUMUTIME**

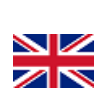

## **User data transfer**

The HL.ACKPBT keypad supports the transfer of user information, ie each card / tag and PIN entered in the unit can be copied to another device.

This operation could be used in the case in which two units must be connected on which the same users must be present.

The unit from which you want to copy the data will be indicated below as a Master Unit. The unit on which you want to copy the data will be indicated below as an Accept Unit. They can be transferred to up to 10 devices at a time.

### **WARNING:**

- The Master Unit and the Accept Unit must be HL.ACKPBT;
- The Master Code of the two units must be the same;
- Perform the transfer operation (as below) only on the Master Unit;
- Perform the transfer operation (as below) only on the Master Unit;

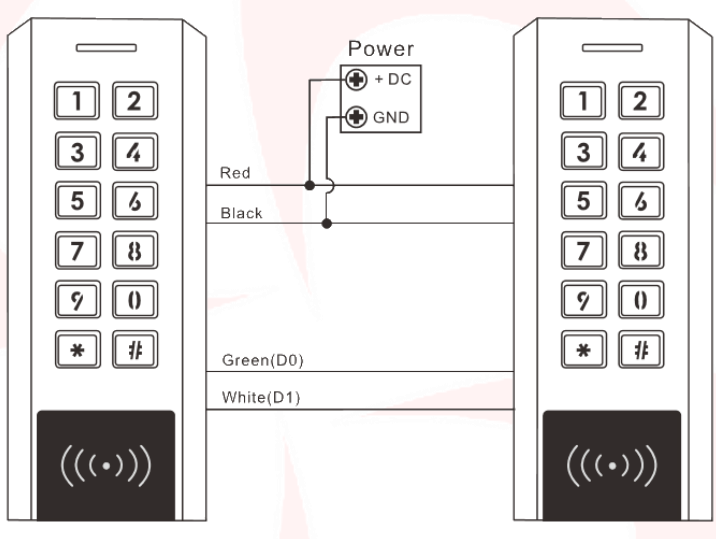

#### **Activate the transfer on the Master Unit**

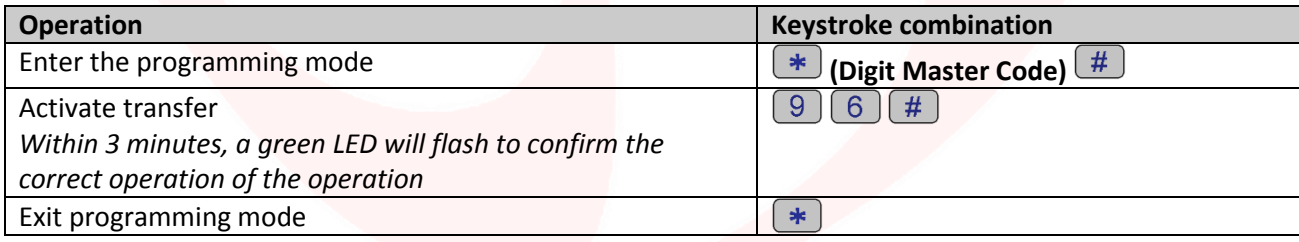

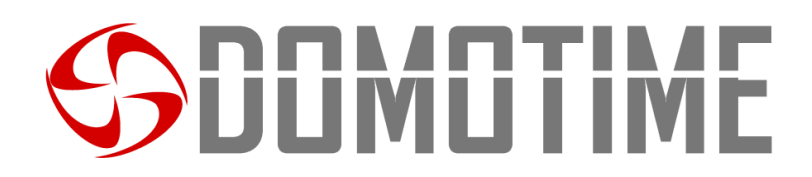

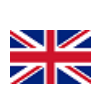

DOMOTIME s.r.l. Viale Michelangelo, 152/B<br>25010 DESENZANO D/G (BS) 1. Iscr. R.I. BS 02634944

## **DECLARATION OF CONFORMITY**

*Domotime s.r.l. Via Monico 9 25017 Lonato del Garda (BS) – ITALIA*

\_\_\_\_\_\_\_\_\_\_\_\_\_\_\_\_\_\_\_\_\_\_\_\_\_\_\_\_\_\_\_\_\_\_\_\_\_\_\_\_\_\_\_\_\_\_\_\_\_\_\_\_\_\_\_\_\_\_\_\_\_\_\_\_\_\_\_\_\_\_\_\_\_\_\_\_\_\_\_\_\_\_\_\_\_\_\_\_\_\_\_\_\_\_\_ DECLARE that the equipment described below:

Description: Model: Model: Model: Model: Model: Model: Model: Model: Model: Model: Model: Model: Model: Model:  $\blacksquare$ Anti-vandalism fingerprint and card reader HL.ACFP

Complies with the legislative regulations as in the following directives:

- EN 55022:2010+AC:2011
- EN 55024:2010+A1:2015

This statement is issued under the sole responsibility of the manufacturer and, if applicable, of his authorized representative.

\_\_\_\_\_\_\_\_\_\_\_\_\_\_\_\_\_\_\_\_\_\_\_\_\_\_\_\_\_\_\_\_\_\_\_\_\_\_\_\_\_\_\_\_\_\_\_\_\_\_\_\_\_\_\_\_\_\_\_\_\_\_\_\_\_\_\_\_\_\_\_\_\_\_\_\_\_\_\_\_\_\_\_\_\_\_\_\_\_\_\_\_\_\_\_

Lonato, 19/02/2018

## DUMUTIME

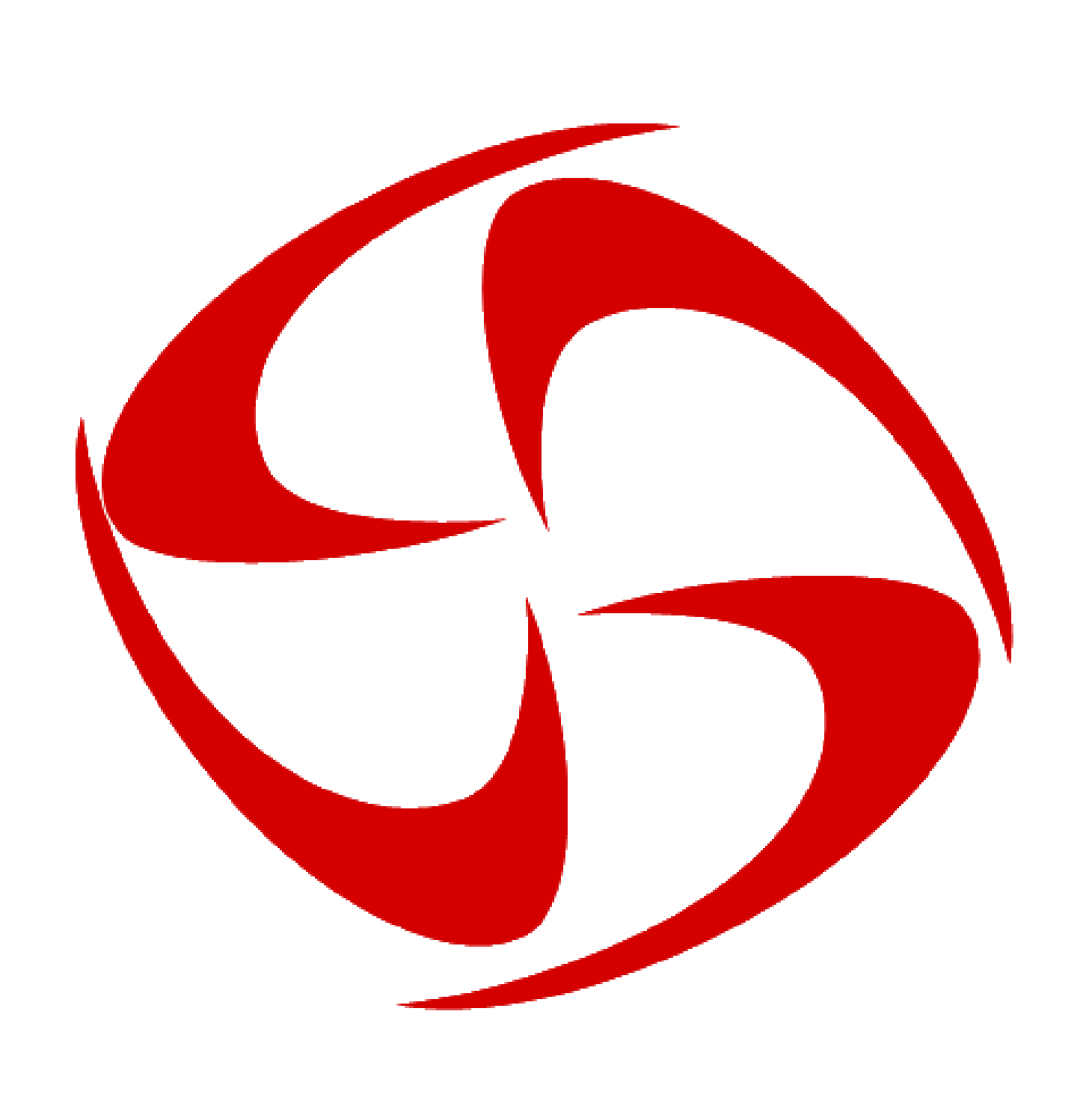

Via Monico, 9 25017 Lonato d/G (BS) – Italy - Tel: +39 030 9913901 - Fax: +39 030 2070611 Skype: domotime - email: [info@domotime.com](mailto:info@domotime.com) - [www.domotime.com](http://www.domotime.com/)